# CTK-2500 CTK-2550

# **GUIDA DELL'UTILIZZATORE**

Conservare tutto il materiale informativo per riferimenti futuri.

#### **Avvertenze sulla sicurezza**

Prima di provare ad usare la tastiera digitale, accertarsi di leggere le "Precauzioni riguardanti la sicurezza" a parte.

# ИНСТРУКЦИЯ ПО ЭКСПЛУАТАЦИИ

Сохраните всю информацию, чтобы обращаться к ней в будущем.

#### Правила безопасности

Прежде чем приступать к эксплуатации синтезатора, обязательно прочитайте брошюру «Правила безопасности»,

#### **Informazioni sui dati di spartiti musicali**

È possibile usare un computer per scaricare i dati di spartiti musicali da sito web CASIO. Per maggiori informazioni, visitare il seguente URL.

http://world.casio.com/

#### **О партитурах**

Партитуры можно загружать с сайта «CASIO» с помощью компьютера. Для получения дополнительной информации посетите нижеуказанный сайт.

http://world.casio.com/

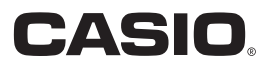

**Italiano**

# Внимание!

FA

Прежде чем приступать к эксплуатации данного изделия, ознакомьтесь со следующей важной информацией.

- Прежде чем приступать к эксплуатации адаптера AD-E95100L (приобретается дополнительно) для подачи питания на устройство, проверить адаптер на предмет повреждений. Сетевой шнур тщательно проверить на предмет разрывов, порезов, оголения провода, других серьезных повреждений. Если адаптер серьезно поврежден, не давать его детям.
- Не пытаться перезаряжать батареи.
- Не вставлять аккумуляторные батареи.
- Не вставлять старые батареи вместе с новыми.
- Вставлять батареи рекомендованного типа или аналогичные.
- Ориентация положительного (+) и отрицательного (-) полюсов батарей должна соответствовать обозначениям у батарейного отсека.
- При первых же признаках разрядки батарей как можно скорее их заменять.
- Не допускать короткого замыкания полюсов батарей.
- Излелие не предназначено для детей в возрасте до 3 лет.
- Применять только адаптер «CASIO» AD-E95100L.
- Адаптер переменного тока не игрушка!
- Перед протиранием изделия отсоединять от него адаптер переменного тока.

Местонахождение маркировки Маркировка находится на нижней стороне изделия или в батарейном отсеке на нижней стороне изделия, а также на упаковке.

Расшифровка знаков серийного номера

- (1) Восьмой знак серийного номера соответствует последней цифре года производства. Например: «1» означает 2011 год; «2» - 2012 год.
- (2) Девятый знак серийного номера соответствует порядковому номеру месяца производства. Янв. - 1; фев. - 2; мар. - 3; апр. - 4; май - 5; июн. - 6; июл. - 7; авг. - 8; сен. - 9; окт. - Ј; ноя. - К; дек. - L.

Декларация о соответствии согласно Директиве ЕС

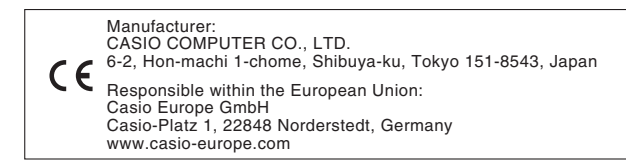

- Воспроизведение содержания данной инструкции, как частично, так и полностью, запрещается. Любое использование содержания данной инструкции, помимо личного пользования, без согласия «CASIO» запрещено законами об авторском праве.
- КОМПАНИЯ «CASIO» НИ ПРИ КАКИХ ОБСТОЯТЕЛЬСТВАХ НЕ НЕСЕТ ОТВЕТСТВЕННОСТИ НИ ЗА КАКОЙ УШЕРБ (ВКЛЮЧАЯ, В ЧАСТНОСТИ, УБЫТКИ В СВЯЗИ С УПУШЕННОЙ ВЫГОДОЙ, ПЕРЕРЫВОМ В ДЕЯТЕЛЬНОСТИ. ПОТЕРЕЙ ИНФОРМАЦИИ). ВОЗНИКАЮЩИЙ В РЕЗУЛЬТАТЕ ИСПОЛЬЗОВАНИЯ ИЛИ НЕВОЗМОЖНОСТИ ИСПОЛЬЗОВАНИЯ ДАННОЙ ИНСТРУКЦИИ ИЛИ ИЗДЕЛИЯ, ДАЖЕ ЕСЛИ КОМПАНИЯ «САЅІО» БЫЛА УВЕЛОМЛЕНА О ВОЗМОЖНОСТИ ТАКОГО УШЕРБА.
- Содержание данной инструкции может быть изменено без предупреждения.
- Внешний вид изделия может отличаться от показанного на иллюстрациях в данной инструкции по эксплуатации. • Упоминаемые в данной инструкции названия компаний и наименования изделий могут являться
- зарегистрированными торговыми марками других компаний.

#### **Общие указания RU-2** Ограничение по ожиданию . . . . . . . . . . . . . . . . . RU-4 Работа с тастатурой (bm). . . . . . . . . . . . . . . . . . . RU-4 Работа с кнопкой «FUNCTION» (**b)** . . . . . . . . . RU-4 **Подготовка к игре RU-7** Подготовка пюпитра. . . . . . . . . . . . . . . . . . . . . . . RU-7 Источник питания . . . . . . . . . . . . . . . . . . . . . . . . . RU-7 **Игра на синтезаторе RU-8** Включение инструмента и игра на нём. . . . . . . . RU-8 Воспроизведение демонстрационных композиций. . . . . . . . . . . . . . . . . . . . . . . . . . . . . RU-8 Подключение наушников. . . . . . . . . . . . . . . . . . . RU-8 Работа с метрономом . . . . . . . . . . . . . . . . . . . . . . RU-8 **Управление звучанием инструмента RU-9** Выбор звука из спектра звуков музыкальных инструментов . . . . . . . . . . . . . . . . . . . . . . . . . . . RU-9 Работа с функцией «VIRTUAL HALL» . . . . . . . . RU-10 Применение педали . . . . . . . . . . . . . . . . . . . . . . RU-10 **Игра в режиме «Танцевальная музыка» RU-11** Режим «Танцевальная музыка» . . . . . . . . . . . . RU-11 Функции переключающей части клавиатуры. . . . . . . . . . . . . . . . . . . . . . . . . . . . RU-11 Работа в режиме «Танцевальная музыка» . . . RU-12 Создание нарастания. . . . . . . . . . . . . . . . . . . . . RU-12 Программирование режима «Танцевальная музыка» . . . . . . . . . . . . . . . . . RU-13 **Воспроизведение встроенных композиций RU-13** Воспроизведение определенной композиции. . . . . . . . . . . . . . . . . . . . . . . . . . . . RU-13 **Овладение игрой на инструменте с помощью встроенных композиций RU-15** Сокращенное обучение . . . . . . . . . . . . . . . . . . . RU-15 Показатели настройки в системе сокращенного обучения . . . . . . . . . . . . . . . . . RU-15 **Применение автоаккомпанемента RU-16** Воспроизведение только партии ритма . . . . . . RU-16 Воспроизведение всех партий. . . . . . . . . . . . . . RU-16 Эффективное применение автоаккомпанемента. . . . . . . . . . . . . . . . . . . . RU-18 Применение установок мгновенного вызова. . . . . . . . . . . . . . . . . . . . . . . . . . . . . . . . RU-18 **Содержание**

#### **Связь с приложением (функция «APP») RU-19** Функция «APP». . . . . . . . . . . . . . . . . . . . . . . . . . RU-19 Загрузка специального приложения. . . . . . . . . RU-19 Подготовка к применению функции «APP». . . RU-19 Применение приложения в режиме «Исполнение» . . . . . . . . . . . . . . . . . . . . . . . . . RU-19 Применение приложения в режиме «Сохранение» . . . . . . . . . . . . . . . . . . . . . . . . . RU-20 Воспроизведение сохраненных данных (композиций) . . . . . . . . . . . . . . . . . . . . . . . . . . RU-20 Удаление сохраненных данных (композиций) . . . . . . . . . . . . . . . . . . . . . . . . . . RU-20 Сообщения об ошибках . . . . . . . . . . . . . . . . . . . RU-21 **Подключение внешних устройств RU-21** Подключение к аудиоаппаратуре. . . . . . . . . . . RU-21 **Справочная информация RU-22** Поиск и устранение неисправностей . . . . . . . . RU-22 Восстановление заводских показателей настройки синтезатора по умолчанию . . . . . RU-23 Технические характеристики . . . . . . . . . . . . . . RU-24 Правила безопасности. . . . . . . . . . . . . . . . . . . . RU-25 **Приложение A-1** Список тембров . . . . . . . . . . . . . . . . . . . . . . . . . . . . A-1 Таблица соответствия клавишам звуков ударных инструментов . . . . . . . . . . . . . . . . . . . . . A-4 Список стилей. . . . . . . . . . . . . . . . . . . . . . . . . . . . . . A-5 Список композиций . . . . . . . . . . . . . . . . . . . . . . . . . A-6 Список танцевальных моделей. . . . . . . . . . . . . . . . A-6 Указатель способов взятия аккордов . . . . . . . . . . A-7 Примеры аккордов. . . . . . . . . . . . . . . . . . . . . . . . . . A-8

#### **Прилагаемые принадлежности**

#### ●**Пюпитр**

#### ●**Брошюры**

- Правила безопасности
- Другие принадлежности (гарантия и др.)

Состав прилагаемых принадлежностей может быть изменен без предупреждения.

#### **Принадлежности, приобретаемые дополнительно**

- Информацию о принадлежностях к изделию, которые продаются отдельно, можно получить из каталога клавишных инструментов
- «CASIO», имеющегося в магазинах, и на сайте «CASIO» по адресу:

#### **http://world.casio.com/.**

# **Общие указания**

**• На иллюстрациях в данной инструкции по эксплуатации изображен инструмент модели CTK-2500.**

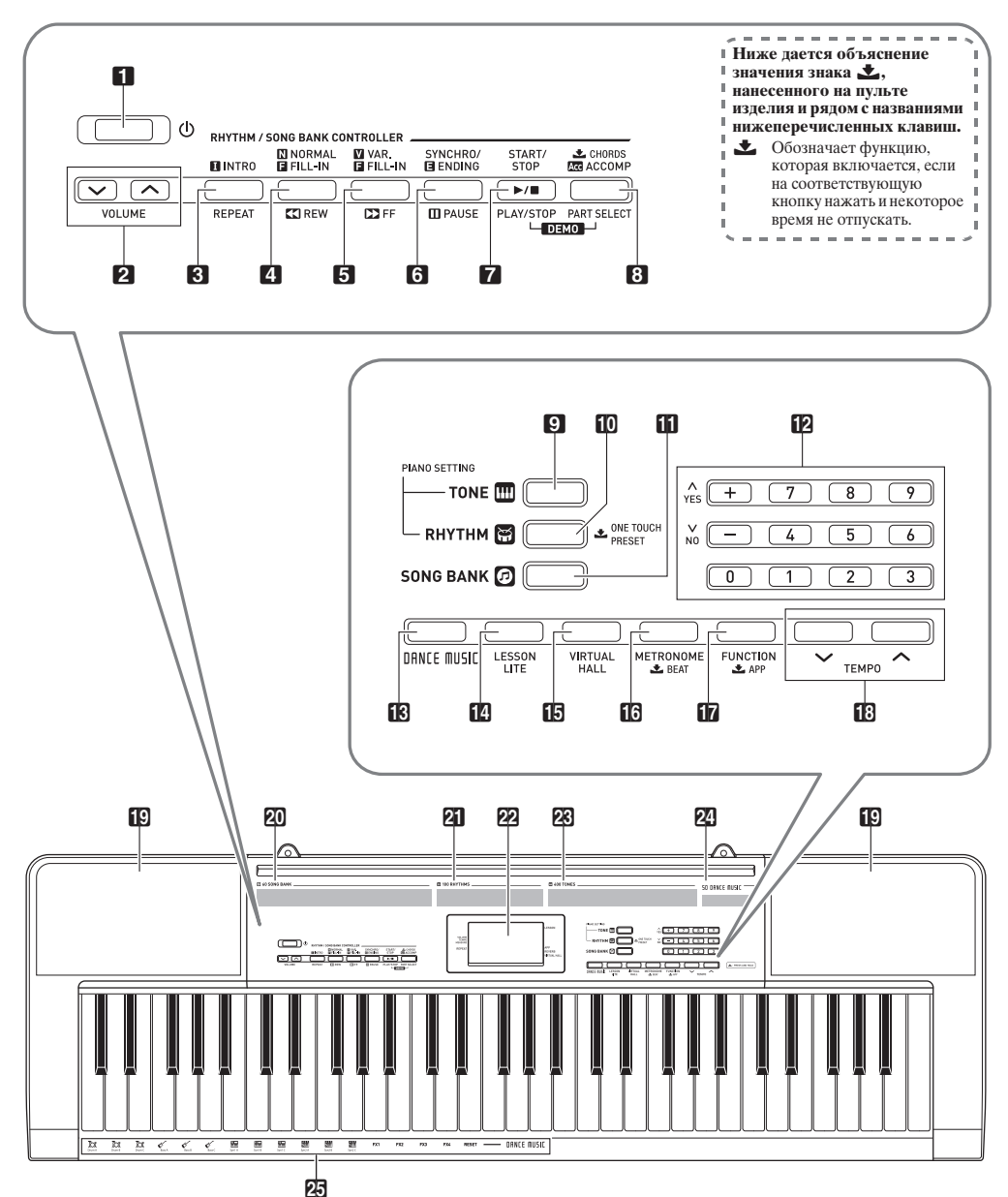

- **П** кнопка питания  $(1)$   $\sqrt{3}$ RU-8
- 2 кнопка «Громкость» (VOLUME) ¤®RU-8
- **R** кнопка «Повтор: вступление» (INTRO, REPEAT) **■ RU-14, 15, 18**
- 4. кнопка «Обычная модель; вставка; прокрутка Hasan» (NORMAL, FILL-IN, 44REW) EFRU-14, 18
- **Б** кнопка «Вариация: вставка: прокрутка вперед» (VAR., FILL-IN, ▶▶FF) [ RU-13, 18
- 6 кнопка «Синхронизатор концовка; пауза» (SYNCHRO/ENDING, IPAUSE) #FRU-13, 18
- 7 кнопка «Запуск остановка; воспроизведение -остановка» (START/STOP, PLAY/STOP) **■ RU-13, 14, 16, 20**
- В кнопка «Аккорды: аккомпанемент: выбор партии» ( CHORDS, ACCOMP, PART SELECT) **■ RU-14.16**
- R кнопка «Тембр» (TONE) I RU-9, 14
- **10** кнопка «Стиль; установка мгновенного вызова» (RHYTHM, CONE TOUCH PRESET) #RU-16, 18
- **II** кнопка «Банк композиций» (SONG BANK) **■ RU-13, 20**
- Тыльная сторона

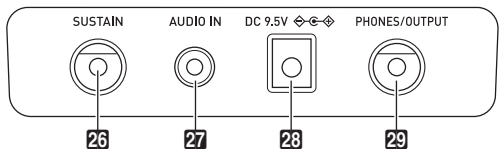

- 23 гнездо для педали задержки (сустейн, SUSTAIN)  $E\$  RU-10
- 27 гнездо «Звуковой вход» (AUDIO IN) <sup>к</sup> RU-19, 21
- 12 цифровые кнопки; клавиши [-], [+] [ F RU-4
- **IR** кнопка «Танцевальная музыка» (DANCE MUSIC) **☞RU-12**
- [7] кнопка «Сокращенное обучение» (LESSON LITE)  $E \otimes R11-15$
- **II** кнопка «Виртуальный зал» (VIRTUAL HALL)  $E \otimes R1J-10$
- **13** кнопка «Метроном; доля» (METRONOME, 上 BEAT) # RU-8
- **I** кнопка «Функция; приложение» (FUNCTION, **±APP)** <sup>■</sup>RU-4, 19
- **В** кнопки «Темп» (ТЕМРО) <sup>®</sup>RU-9, 14
- **ПО** динамики
- **20** список композиций из банка композиций
- 21 список стилей
- 22 дисплей
- **28** список тембров
- 24 список танцевальных композиций
- 25 тембры для танцевальной музыки

23 вывод «9,5 В пост. тока» (DC 9.5V) IFRU-7 29 гнездо «Наушники - выходной сигнал» (PHONES/OUTPUT) <sup>63</sup>RU-8, 21

# ■ Дисплей

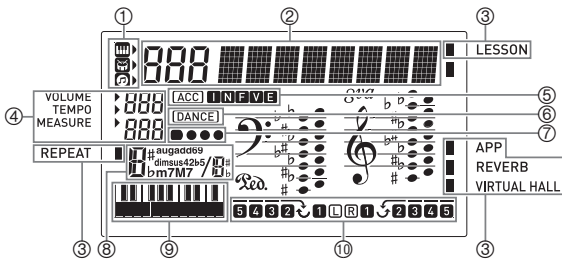

- (1) индикаторы тембра, стиля, банка композиций
- инликация номера, а также значения (варианта) параметра
- индикаторы
- **4** громкость, темп, такт
- (5) индикаторы: I, N, F, V, E (типы автоаккомпанемента)\*, Асс (автоаккомпанемент)
- 6 индикатор режима «Танцевальная музыка»
- $\circled{7}$ индикация доли
- $(8)$ название аккорда
- (9) фразовая или аккордовая часть клавиатуры
- (10 индикация партии, аппликатуры
- $I -$  вступление,  $N -$  обычная модель,
	- F вставка, V вариация, E концовка

# Ограничение по ожиданию

Если при задании параметров некоторое время не выполнять никаких действий, автоматически восстанавливается предыдущая экранная страница.

# Работа с тастатурой (П2)

Цифровые кнопки и клавиши [-] и [+] служат для изменения отображаемых номеров и вариантов параметров.

#### Цифровые кнопки

Цифровые кнопки служат для ввода чисел и значений.

Вводить надо столько же цифр, сколько в данный момент отображается на дисплее.

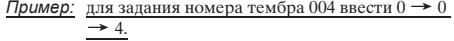

#### ТРИМЕЧАНИЕ

Отрицательные значения вводятся не цифровыми кнопками, а клавишами [+] (увеличение) и [-] (уменьшение).

## Клавиши [-] и [+]

Клавиши [+] (увеличение) и [-] (уменьшение) позволяют изменить отображаемое число или значение.

- Длительное нажатие на клавишу обеспечивает пролистывание отображенного показателя настройки.
- Одновременное нажатие на обе клавиши приводит к восстановлению первоначального значения по умолчанию или рекоменлуемого значения.

# Работа с кнопкой «FUNCTION» (17)

Данная кнопка («Функция») служит для изменения громкости и звуковысотности, а также для задания других показателей настройки

 $\mathbb I$  . Нажать на кнопку  $\mathbb I$  FUNCTION.

 $2$ . Нажать на кнопку  $\blacksquare$  FUNCTION столько раз, сколько требуется для выбора показателя настройки, который нужно изменить.

Нажимание на кнопку **T** FUNCTION обеспечивает перебор имеющихся параметров.

# <u> «ПРИМЕЧАНИЕ</u>

При длительном нажатии на кнопку **ID FUNCTION** можно также пролистать предыдущие показатели настройки, нажимая на кнопку  $\mathbb{E}$  ТЕМРО $\vee$ .

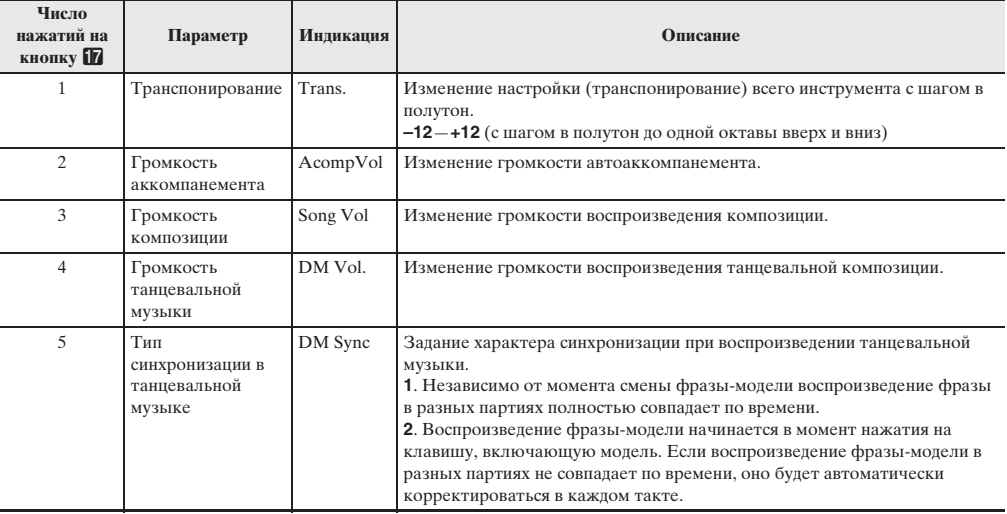

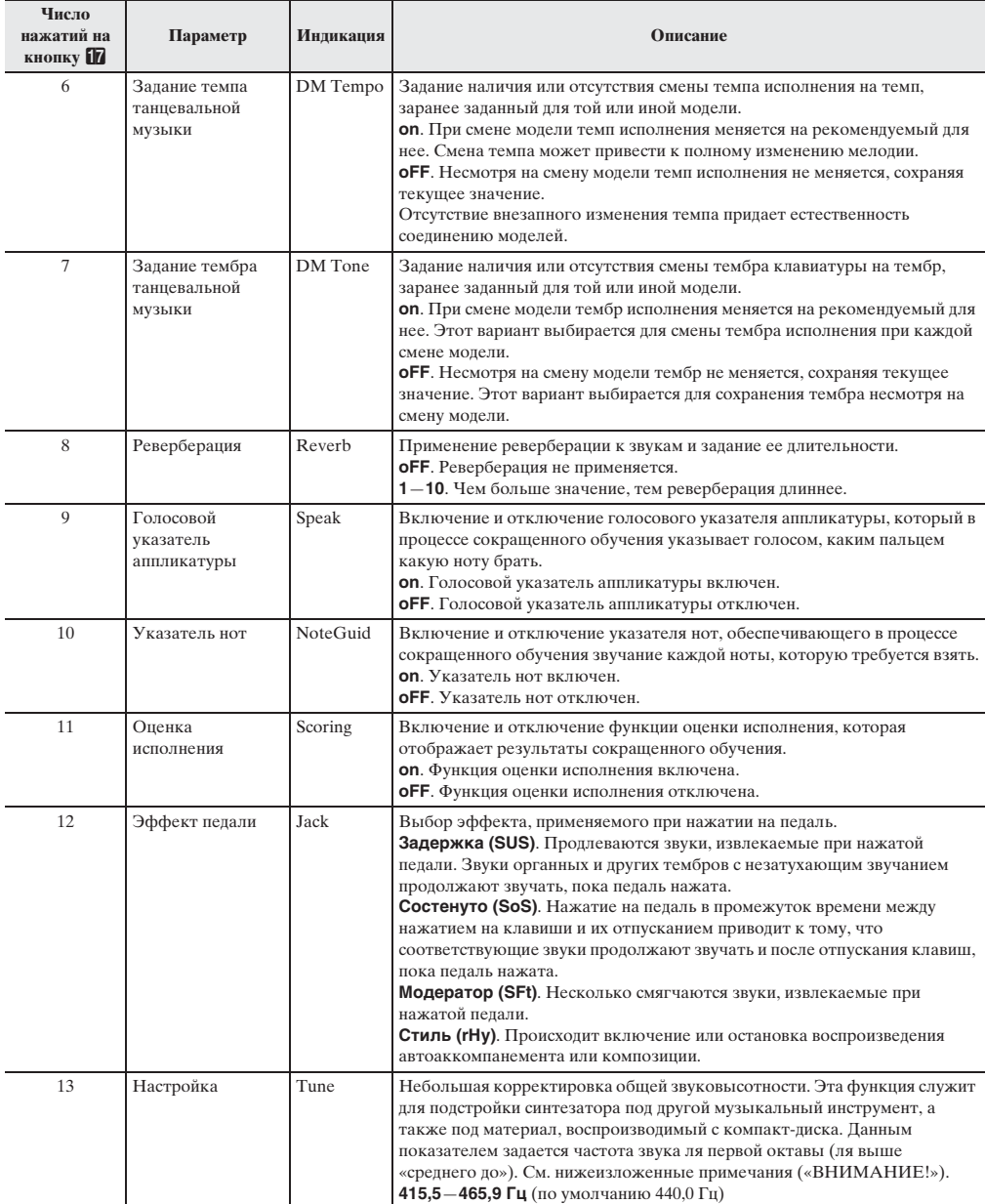

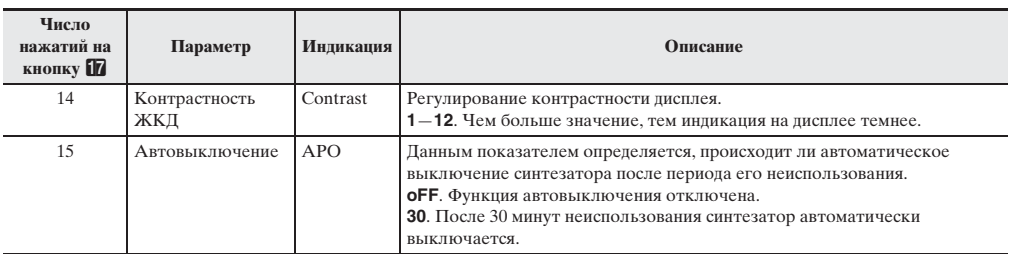

 $3$ . После появления на дисплее нужного параметра изменить его значение с помощью тастатуры ( $\boxtimes$ ).

# (1) ВНИМАНИЕ!

• При включении инструмента тембр и другие параметры всегда возвращаются к начальным значениям по умолчанию. Общая громкость, а также заданные параметры настройки, контрастности ЖКД и автовыключения при выключении синтезатора автоматически сохраняются и запоминаются.

• Цифры справа от десятичной точки вводятся с помощью кнопок [+] и [-].

Так, для задания частоты 442.2 Гц сначала с помощью цифровых кнопок нужно ввести 4  $\rightarrow$  4  $\rightarrow$  2. Затем 2 раза нажать на кнопку [+].

# Подготовка к игре

# Подготовка пюпитра

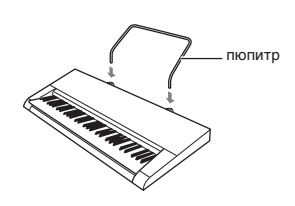

# **(1) ВНИМАНИЕ!**

• Не ставить интеллектуальный прибор на пюпитр синтезатора. Это может привести к падению устройства и его повреждению, а также появлению царапин на паркете.

# Источник питания

Синтезатор рассчитан на питание как через адаптер переменного тока, так и от батарей. Обычно рекомендуется обеспечивать питание от сети.

• В некоторых регионах алаптер переменного тока в комплекте инструмента не предусмотрен. В этом случае его следует приобрести в магазине.

#### Эксплуатация адаптера переменного тока

Подключать синтезатор к сети только через предписанный для него адаптер переменного тока. Подключение через адаптер переменного тока другого типа может вызвать повреждение.

#### Прелписанный алаптер переменного тока -AD-E95100L (вилка стандарта JEITA)

алаптер переменного тока

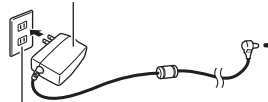

бытовая сетевая розетка

вывод «DC 9.5V»

 $nc$  9 5V  $\triangle$  6–4

# ВНИМАНИЕ!

- Перед подсоединением и отсоединением адаптера переменного тока синтезатор обязательно выключать.
- После очень длительной работы адаптер переменного тока нагревается. Это нормальное явление, не свидетельствующее о неисправности.
- Для предотвращения разрыва провода не допускать. чтобы на сетевой шнур воздействовала какая-либо механическая нагрузка.

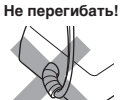

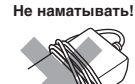

• Не вставлять в вывод «DC 9.5V» изделия металлические предметы, карандаши, любые иные предметы. Это может привести к несчастному случаю.

# Электропитание от батарей

# **\) ВНИМАНИЕ!**

- Перед установкой батарей синтезатор обязательно выключать.
- Шесть батарей типоразмера АА (имеются в продаже) приобретаются отдельно. Никельоксигидроксидные и любые иные никелевые батареи не использовать.
- На нижней панели синтезатора открыть крышку батарейного отсека.
- 2. Вставить в батарейный отсек шесть батарей типоразмера АА.

Удостовериться, что положительный ⊕ и отрицательный  $\ominus$  полюсы батарей ориентированы, как показано на иллюстрации.

3. Крышку батарейного отсека вставить язычками в пазы по краям отсека и закрыть ee.

#### ■Индикация разрядки батарей

При разрядке батарей начинает мигать нижеуказанный индикатор. Заменить батареи на новые.

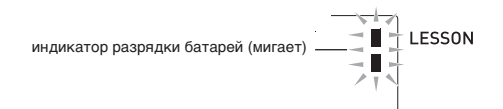

# **Игра на синтезаторе**

# **Включение инструмента и игра на нём**

- **1.** Нажать на кнопку питания  $\Box$   $\Diamond$ . Инструмент включается.
	- Для выключения синтезатора нажать на кнопку питания  $\Box$   $\Diamond$  и не отпускать, пока не выключится его дисплей.
- **2.** Поиграйте на клавиатуре. Регулировать громкость позволяет ручка 2 **VOLUME**.
	- На дисплее появляется индикатор громкости, отображающий ее текущий уровень.

# (\) BHUMAHUE!

• При выключении инструмента у тембров, стилей и других параметров (за исключением общей громкости, а также заданных параметров настройки, контрастности ЖКД и автовыключения) происходит восстановление исходных значений по умолчанию.

# **Воспроизведение демонстрационных композиций**

После воспроизведения демонстрационной танцевальной композиции (№ 00) начинается воспроизведение встроенных композиций по порядку от № 01 до № 60. Во время воспроизведения можно переключиться на другую композицию.

**1.** Одновременно нажать на кнопки <sup>7</sup> **START/ STOP**, **PLAY/STOP** и 8 **CHORDS**, **ACCOMP**, **PART SELECT**.

Начинается воспроизведение встроенных композиций. Демонстрационное воспроизведение продолжается до тех пор, пока не будет остановлено.

- Демонстрационное воспроизведение всегда начинается с композиции № 00 (демонстрационной танцевальной).
- Полный список имеющихся композиций см. на стр. A-6.

**2.** Для смены демонстрационной композиции во время ее воспроизведения ввести номер нужной композиции с помощью клавиш [–] и [+] тастатуры  $\left(\mathbb{Z}\right)$  (стр. RU-4).

Начинается воспроизведение демонстрационной композиции, номер которой введен.

• Выбор композиции с помощью цифровых кнопок тастатуры (**12**) невозможен.

**3.** Для остановки демонстрационного воспроизведения нажать на кнопку 7 **START/**

#### **STOP**, **PLAY/STOP**.

Демонстрационное воспроизведение продолжается до тех пор, пока не будет остановлено нажатием на кнопку 7 **START/STOP**, **PLAY/STOP**.

# **Подключение наушников**

При подключенных наушниках звук на встроенные динамики не подается, что позволяет заниматься на инструменте и ночью, никому не мешая.

• Перед подключением наушников обязательно убавить громкость.

# ПРИМЕЧАНИЕ

- Наушники в комплект синтезатора не входят.
- Пользоваться наушниками из числа имеющихся в продаже. Информацию о принадлежностях, продаваемых отдельно, см. на стр. RU-1.

# (V) BHUMAHUE!

- Не слушайте музыку через наушники на большой громкости длительное время. Это создает риск повреждения слуха.
- Если штекер наушников не соответствует гнезду «**PO PHONES/OUTPUT**», подключать наушники через соответствующий переходник из числа имеющихся в продаже
- Если наушники требуют подключения через переходник, при отсоединении наушников не оставлять его в гнезде.

# **Работа с метрономом**

После включения метронома его звук раздается с определенной периодичностью в соответствии с темпом.

#### **Включение, выключение**

- **Нажать на кнопку <b>В** METRONOME. Метроном включается.
- **2.** Для остановки метронома еще раз нажать на **КНОПКУ ПО МЕТRONOME.**

# Русский

#### **Изменение числа ударов метронома за такт**

Метроном можно запрограммировать так, чтобы первая доля каждого такта исполняемой композиции отмечалась звуком колокольчика.

- Для числа долей в такте возможен выбор значения в диапазоне от 0 до 9.
- При воспроизведении встроенной композиции число долей в такте, определяющее, когда должен звучать колокольчик, задается автоматически в соответствии с выбранной композицией.
- $\mathbb{I}$  . Нажать на кнопку  $\mathbb{B}$  **BEAT** и не отпускать, пока на дисплее не появится экранная страница для задания числа долей в такте.

# $2$ . На тастатуре ( $\boxtimes$ ) ввести число долей в такте.

• Если для этого показателя настройки указан 0, колокольчик не звучит. В этом случае все доли отмечаются звуком щелчка. Этот показатель настройки позволяет заниматься, играя в ровном темпе, но при этом не беспокоясь о том, сколько долей в каждом такте.

#### **Изменение темпа метронома**

Изменение темпа метронома выполняется в следующем порядке.

#### $\blacksquare$  Нажать на кнопку  $\blacksquare$  **ТЕМРО**.

Изменение заданного темпа выполняется с помощью кнопок  $\vee$  (медленнее) и  $\wedge$  (быстрее). Длительное нажатие на любую из них обеспечивает ускоренное изменение значения.

- Опновременное нажатие на кнопки  $\vee$  и  $\wedge$ обеспечивает восстановление начального темпа в соответствии с выбранной композицией (в т. ч. танцевальной) или стилем.
- При нажатии на кнопку  $\boxtimes$  **TEMPO** на дисплее появляется индикатор темпа, значение темпа начинает мигать. Пока оно мигает, его можно изменить на тастатуре  $\boxed{2}$ ).

#### **Изменение громкости метронома**

Громкость метронома меняется вместе с показателями настройки, перечисленными ниже. Информацию о том, как менять громкость метронома в каждом из режимов, см. в разделе «Работа с кнопкой «**FUNCTION»** (**b)**» (стр. RU-4).

- Громкость встроенной композиции
- Громкость танцевальной музыки
- Громкость автоаккомпанемента

# **«ПРИМЕЧАНИЕ**

• Изменение баланса между громкостью метронома и вышеперечисленными показателями настройки невозможно.

# **Управление звучанием инструмента**

# **Выбор звука из спектра звуков музыкальных инструментов**

#### **Как выбрать инструментальный тембр для исполнения**

- **1.** Нажать на кнопку <sup>9</sup> **TONE**.
- $2$ . С помощью тастатуры ( $\boxtimes$ ) выбрать номер нужного тембра.

На дисплее появляются соответствующие номер и название тембра.

## **ИРИМЕЧАНИЕ**

- Список тембров см. в разделе «Список тембров» (стр. A-1).
- При выборе тембра из набора ударных инструментов клавишам присваиваются различные ударные инструменты.
- **3.** Поиграйте на клавиатуре. Возможна игра тембром выбранного инструмента.

#### **Игра тембром фортепиано (задание фортепианного звука)**

Одновременно нажать на кнопки **DRHYTHM** и **C** TONE. Происходит выбор тембра 001 «STEREO GRAND PIANO» с изменением других показателей настройки на подходящие для фортепианного исполнения.

# Работа с функцией «VIRTUAL **HALL**»

Включение функции «VIRTUAL HALL» позволяет играть с акустикой концертного зала.

- 1 - Нажатием на кнопку **В VIRTUAL HALL** включить функцию «VIRTUAL HALL».
- 2. Для отключения функции «VIRTUAL HALL» нажать на кнопку **in VIRTUAL HALL** еще раз.
	- При включении функции «VIRTUAL HALL» реверберация автоматически отключается. При отключении функции «VIRTUAL HALL» восстанавливается тот вариант реверберации. который был выставлен до включения функции «VIRTUAL HALL»

# Применение педали

Применение педали позволяет различными способами изменять извлекаемые звуки.

• Пелальный блок в комплект синтезатора не вхолит. Он приобретается отдельно в магазине. Информацию о принадлежностях, продаваемых отдельно, см. на crp. RU-1.

#### Подключение педального блока

Приобретаемая дополнительно педаль подключается через гнездо «23 SUSTAIN».

# **Игра в режиме «Танцевальная музыка»**

## **Режим «Танцевальная музыка»**

Режим «Танцевальная музыка» позволяет наслаждаться танцевальной музыкой, объединяя и воспроизводя фразы-модели нескольких типов, а также применяя эффекты к звучащим композициям.

Объединяя фразы-модели из разных партий, можно наслаждаться танцевальной музыкой подобно диджею.

При входе в режим «Танцевальная музыка» (стр. RU-12) происходит изменение функций клавиш, как показано ниже.

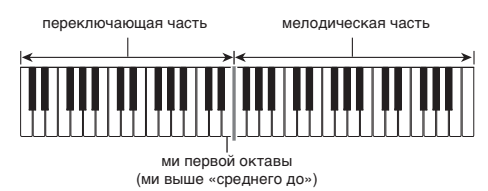

#### **Функции переключающей части клавиатуры**

Клавиши переключающей (левой) части клавиатуры имеют следующие функции.

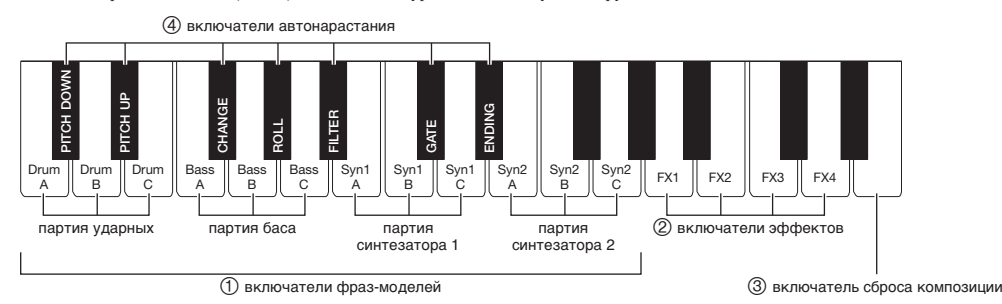

#### **Включатели фраз-моделей**

Данные клавиши служат для переключения, включения и выключения фраз-моделей. Имеются 4 партии: ударные, бас, синтезатор 1 и синтезатор 2, — причем каждой могут быть присвоены 3 разные фразымодели.

#### **Включатели эффектов**

Пока нажата клавиша включателя эффекта, ко всей композиции применяется соответствующий эффект из числа описанных ниже.

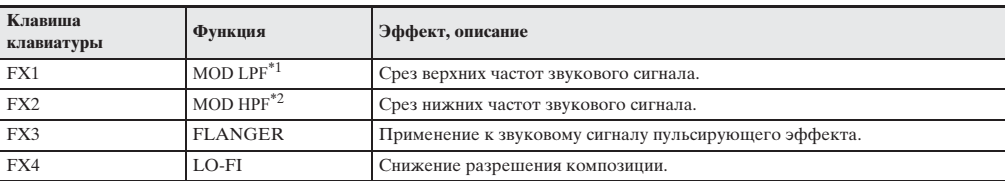

\*1. Modulation Low Pass Filter (модуляционный фильтр нижних частот)

\*2. Modulation High Pass Filter (модуляционный фильтр верхних частот)

## **ИРИМЕЧАНИЕ**

- Во время применения эффекта на дисплее отображается название соответствующей функции.
- Эффект применяется, пока соответствующая клавиша нажата, и прекращает применяться при ее отпускании.
- Характер применения эффектов «MOD LPF» и «MOD HPF» зависит от темпа.
- Эффекты применяются к воспроизведению всех моделей и не рассчитаны на применение к отдельным партиям.

## **Включатель сброса композиции**

При нажатии на данную клавишу во время воспроизведения оно возобновляется с начала воспроизводимой в данный момент фразы.

#### **Включатели автонарастания**

Данные клавиши позволяют применять характерные для танцевальной музыки эффекты нарастания. См. «Создание нарастания» (стр. RU-12).

# **Работа в режиме «Танцевальная музыка»**

- **Нажать на кнопку <b>B** DANCE MUSIC.
- $2. c$  помощью клавиш  $-$ ] и  $+$ ] тастатуры ( $\Box$ ) выбрать модель.

## **«ПРИМЕЧАНИЕ**

- Список моделей см. в разделе «Список танцевальных моделей» (стр. A-6).
- При смене модели темп и тембр обычно меняются на запрограммированные для той или иной модели. Если вам требуется, чтобы они не менялись, см. «Задание темпа танцевальной музыки» (стр. RU-4) и «Задание тембра танцевальной музыки» (стр. RU-4).
- $\mathbf 3$ . Нажать на включатель фразы-модели  $\mathbf 0$ .

Модель начинает звучать.

Теперь, нажимая на клавиши фраз-моделей других партий, можно увеличивать число звучащих партий, заменять фразы, создавать другие комбинации.

#### **4.** При нажатии на клавишу, котора<sup>я</sup>

соответствует звучащей фразе-модели, фраза звучать прекращает.

• Включение и остановка воспроизведения модели возможны также путем нажатия на кнопку **7 START/STOP** при выполнении действия 3.

# ≺ПРИМЕЧАНИЕ

- Клавиши на экранной фразовой части клавиатуры соответствуют взятым нотам.
- При нажатии на клавишу, которой присвоен эффект, применяется присвоенный эффект.

#### **Смена тембра мелодической части клавиатуры**

Нажав на кнопку 9 **TONE**, с помощью клавиш [–] и [+] тастатуры (**b**) выбрать тембр для мелодической (правой) части клавиатуры.

Длительное нажатие на кнопку 9 **TONE** приводит к выбору тембра, рекомендуемого для выбранной модели.

# ПРИМЕЧАНИЕ

• Для возвращения на экранную страницу выбора модели нажать на кнопку **B** DANCE MUSIC.

#### **Изменение темпа**

Операция «задание темпа» позволяет изменить темп воспроизведения модели. См. «Изменение темпа метронома» (стр. RU-9).

# **Создание нарастания**

Функции нарастания позволяют в процессе воспроизведения моделей создавать характерные для танцевальной музыки нарастания, заключающиеся в применении эффектов и нарастании звука.

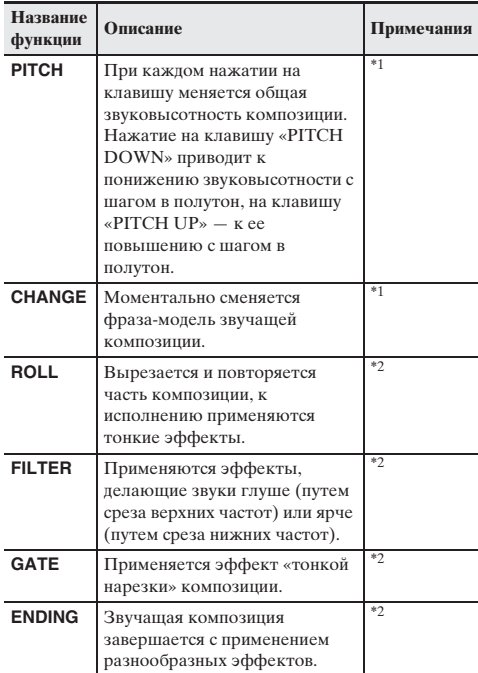

- \*1. В некоторых партиях некоторые фразы-модели не меняются.
- \*2. С каждым нажатием на клавишу характер применения эффекта хаотично меняется. Эффект имеет фиксированную длительность применения, в течение которой мигает экранная фразовая часть клавиатуры.

## **«ПРИМЕЧАНИЕ**

- Функция автонарастания начинает действовать с ноты, перед которой была нажата клавиша.
- При том что эффекты и функция нарастания рассчитаны на одновременное использование, применяющийся в данный момент эффект может отключиться.
- Во время применения функций нарастания на дисплее отображается название соответствующей функции.

# **Программирование режима «Танцевальная музыка»**

#### **Задание громкости танцевальной музыки (DM Vol.)**

См. «Работа с кнопкой «**FUNCTION**» (**b)**» (стр. RU-4).

#### **Задание типа синхронизации в танцевальной музыке (DM Sync)**

См. «Работа с кнопкой «**FUNCTION**» (**iv**)» (стр. RU-4).

#### **Задание темпа танцевальной музыки (DM Tempo)**

См. «Работа с кнопкой «**FUNCTION**» (**b)**» (стр. RU-4).

#### **Задание тембра танцевальной музыки (DM Tone)**

См. «Работа с кнопкой «**FUNCTION**» (**b)**» (стр. RU-4).

# **Воспроизведение встроенных композиций**

Применительно к данному синтезатору «встроенные» музыкальные данные называются «композициями». Композиции можно воспроизводить как ради удовольствия от прослушивания, так и в учебных целях, играя параллельно с их воспроизведением.

## ДПРИМЕЧАНИЕ

• Встроенные композиции можно не только слушать, но и использовать во время занятий с помощью системы обучения (стр. RU-15).

# **Воспроизведение определенной композиции**

Воспроизведение отдельной встроенной композиции выполняется в порядке, описанном ниже. Параллельно с воспроизведением композиции можно играть на клавиатуре.

#### **Включение, выключение**

- **Нажать на кнопку <b>ii** SONG BANK.
- $2$ . На тастатуре ( $\boxtimes$ ) ввести номер нужной композиции.
	- Полный список имеющихся композиций см. на стр. A-6.
- **3.** <sup>Н</sup>ажать на кнопку <sup>7</sup> **START/STOP**. Начинается воспроизведение композиции.
- **4.** Для остановки воспроизведения нажать н<sup>а</sup> кнопку 7 **START/STOP** еще раз.

Воспроизведение композиции продолжается с повтором, пока не будет остановлено нажатием на кнопку 7 **START/STOP**. Повтор композиции можно отменить нажатием на кнопку 3 **REPEAT**.

#### **Пауза, переход вперед, переход назад**

Установка на паузу, переход вперед и назад выполняются, как описано в этом подразделе.

#### ■ **Установка на паузу**

- **1.** Нажать на кнопку 6<sup>k</sup> **PAUSE**. Воспроизведение композиции приостанавливается.
- **2.** Для возобновления воспроизведения с момента, в который оно было приостановлено,
	- нажать на кнопку 6k **PAUSE** еще раз.

#### ■ **Переход вперед**

 $\mathbb{1}$  . Нажать на кнопку  $\mathbb{S} \rightarrow \mathbb{F}$  **FF**. Начинается прокрутка звучащей композиции вперед. В момент отпускания кнопки 5d **FF** (прокрутка вперед) возобновляется воспроизведение.

#### ■ **Переход назад**

 $\blacksquare$  Нажать на кнопку  $\blacksquare$  44 REW. Начинается прокрутка звучащей композиции назад. В момент отпускания кнопки **44 REW** (прокрутка назад) возобновляется воспроизведение.

#### **Изменение скорости (темпа) воспроизведения**

#### $\blacksquare$  Нажать на кнопку  $\blacksquare$  **TEMPO**.

Изменение заданного темпа выполняется с помощью кнопок  $\vee$  (медленнее) и  $\wedge$  (быстрее). Длительное нажатие на любую из них обеспечивает ускоренное изменение значения.

- При одновременном нажатии на кнопки  $\vee$  и  $\wedge$ восстанавливается первоначальный темп воспроизводимой композиции.
- При нажатии на кнопку  $\Box$  **TEMPO** на лисплее появляется индикатор темпа, значение темпа начинает мигать. Пока значение мигает, его можно изменить с помощью кнопок тастатуры  $(\blacksquare)$ .
- При изменении номера композиции восстанавливается первоначальный темп выбранной композиции.

#### **Регулировка громкости композиции**

См. «Работа с кнопкой «**FUNCTION**» (**b)**» (стр. RU-4).

#### **Воспроизведение определенных тактов с повтором**

В данном подразделе описан порядок действий, позволяющих повторять воспроизведение определенного фрагмента до тех пор, пока исполнение сопровождения к нему не будет отработано. Указываются первый и последний такты фрагмента, который нужно отработать.

- **1.** Для временного отключения повтора композиции нажать на кнопку 3 **REPEAT**.
- **2.** Во время воспроизведения композиции нажать на кнопку 3 **REPEAT** в точке, с которой нужно начинать повтор. Задается первый такт фрагмента.
- **3.** Когда воспроизведение дойдет до такта, который нужно выбрать как последний, нажать на кнопку 3 **REPEAT** еще раз. Задается последний такт фрагмента, и начинается воспроизведение фрагмента с его повтором в указанном интервале.
	- Во время воспроизведения с повтором приостановить его можно с помощью кнопки **6 II PAUSE**, перейти вперед — с помощью кнопки  $\blacktriangleright$  **FF**, назад — с помощью кнопки  $\blacktriangleleft$  **44 REW**.
- **4.** При повторном нажатии на кнопку **3 REPEAT** восстанавливается обычный режим воспроизведения.

При смене номера композиции данные о номерах первого и последнего тактов повторяемого фрагмента утрачиваются.

#### **Игра тем же тембром, что используется при воспроизведении композиции**

Клавиатуре присваивается тот же тембр, что используется при воспроизведении композиции, это позволяет играть параллельно с ее воспроизведением.

- **1.** Нажать на кнопку <sup>9</sup> **TONE** и не отпускать, пока на дисплее не появится название тембра выбранной композиции.
	- Если выбранный тембр совпадает с тембром композиции, то индикация не изменится.
- **2.** Начните играть параллельно с воспроизведением композиции.

## **АПРИМЕЧАНИЕ**

• Если партиям левой и правой руки в композиции присвоены разные тембры, клавиатуре присваивается тембр партии правой руки.

#### **Отключение партии одной руки в учебных целях (выбор партии)**

Во время воспроизведения можно отключить партию правой или левой руки композиции и упражняться, играя параллельно с воспроизведением второй партии. Эта возможность используется, когда композиция поначалу кажется сложной для исполнения обеими руками.

**1.** Нажатием на кнопку <sup>8</sup> **PART SELECT** выбрать партию, которую нужно отключить. Нажимание на кнопку 8 **PART SELECT** обеспечивает перебор вариантов, как указано ниже.

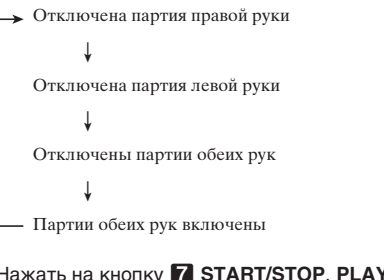

#### **2.** Нажать на кнопку <sup>7</sup> **START/STOP**, **PLAY/ STOP**.

Начинается воспроизведение в соответствии с вариантом, выбранным при выполнении действия 1.

# Русский

# **Овладение игрой на инструменте с помощью встроенных композиций**

# **Сокращенное обучение**

В процессе такого обучения на экране дисплея появляются ноты. Берите на клавиатуре ноты в соответствии с указаниями голосового указателя аппликатуры. Не бойтесь взять не ту ноту. Воспроизведение аккомпанемента задерживается до момента взятия правильной ноты, так что спешить не нужно.

- **1.** Выбрать разучиваемую композицию (стр. RU-13).
- **2.** Нажать на кнопку **[4] LESSON LITE**.
- **3.** Брать на клавиатуре ноты в соответствии с указаниями на дисплее и указаниями

#### голосового указателя аппликатуры.

В процессе такого обучения на экране дисплея появляются ноты. Голосовой указатель аппликатуры сообщает о том, какими пальцами играть, синтезированным голосом.

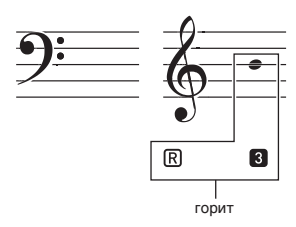

Аккомпанемент задерживается до момента взятия правильной ноты.

- Экранная нотация и звук подсказывают, какие ноты брать.
- О том, какими пальцами надо нажимать на клавиши, сообщает голосовой указатель аппликатуры.
- **4.** Для остановки урока нажать на кнопку **<u>RQ</u>** LESSON LITE (или **7** START/STOP, PLAY/ **STOP**).
- **Если вы дойдете до конца урока, на дисплее появится оценка вашего исполнения.**

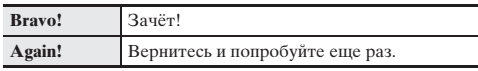

# **Показатели настройки в системе сокращенного обучения**

#### **Отключение голосового указателя аппликатуры (Speak)**

См. «Работа с кнопкой «**FUNCTION**» (br)» (стр. RU-4).

# **Отключение указателя нот (NoteGuid)**

См. «Работа с кнопкой «**FUNCTION**» (D)» (стр. RU-4).

#### **Отключение функции оценки исполнения (Scoring)**

См. «Работа с кнопкой «**FUNCTION**» (**b)**» (стр. RU-4).

## **Отключение функции повтора композиции**

При желании функцию повтора композиции во время занятий можно отключить.

**1.** Нажать на кнопку <sup>3</sup> **REPEAT**. Функция повтора композиции отключается.

# **Применение автоаккомпанемента**

Для исполнения с автоаккомпанементом достаточно выбрать его модель. При каждом взятии аккорда левой рукой будет автоматически звучать соответствующий аккомпанемент, как будто всюду, где бы вы ни оказались, у вас есть аккомпанирующий состав.

# ПРИМЕЧАНИЕ

- Автоаккомпанемент состоит из следующих трех партий.
	- (1) Ритм.
	- (2) Бас.
	- (3) Гармония.

Можно задавать как воспроизведение только партии ритма, так и воспроизведение всех трех партий одновременно.

# **Воспроизведение только партии ритма**

Партия ритма — основа автоаккомпанемента. В синтезатор «встроены» многочисленные стили, в том числе с 8-дольными и вальсовыми ритмами. Воспроизведение основной партии ритма выполняется в следующем порядке.

#### **Включение и остановка воспроизведения только партии ритма**

- $\blacksquare$  . Нажать на кнопку  $\blacksquare$  RHYTHM.
- $2$ . С помощью тастатуры ( $\mathbf{\mathcal{B}}$ ) выбрать номер нужного стиля.
	- Информацию о типах ритмов см. в разделе «Список стилей» (стр. A-5).
- **3.** Нажать на кнопку <sup>7</sup> **START/STOP** или 4s **REW**.

Начинается воспроизведение ритма.

- **4.** Начните играть под ритм.
- **5.** Для остановки воспроизведения ритма нажать на кнопку 7 **START/STOP** еще раз.

#### **Изменение темпа**

Операция «задание темпа» позволяет изменить темп воспроизведения модели. См. «Изменение темпа» (стр. RU-12).

# **Воспроизведение всех партий**

#### **Автоаккомпанемент с аккордами**

При взятии аккорда левой рукой к ритму выбранного стиля автоматически добавляются партии баса и гармонии. Это похоже на наличие собственной аккомпанирующей группы, собирающейся по первому требованию.

- **1.** Включить воспроизведение партии ритма автоаккомпанемента.
- **2.** Нажать на кнопку <sup>8</sup> **ACCOMP**.

Включается режим взятия аккордов в аккомпанементной части клавиатуры.

аккомпанементная часть клавиатуры

гармонии автоаккомпанемента.

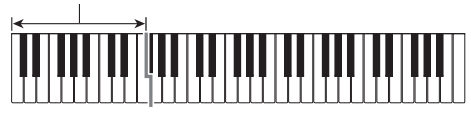

- **3.** Брать аккорды в аккомпанементной части клавиатуры. При этом к партии ритма добавляются партии баса и
- **4.** По ходу исполнения мелодии правой рукой брать другие аккорды левой рукой.
- **5.** При повторном нажатии на кнопку **8 АССОМР** продолжает звучать только ритм аккомпанемента.

#### **Выбор режима взятия аккордов**

Имеется 5 режимов взятия аккордов.

- FINGERED 1
- FINGERED 2
- FINGERED 3
- CASIO CHORD
- FULL RANGE CHORD
- **1. Нажать на кнопку В ± CHORDS** и не отпускать, пока на дисплее не появится экранная страница для выбора режима взятия аккордов.
- **2.** С помошью клавиш  $[-]$  и  $[+]$  тастатуры ( $[2]$ ) выбрать нужный режим взятия аккордов.

#### ■ **FINGERED 1, 2 и 3**

В этих трех режимах взятия аккордов аккорды берутся в аккомпанементной части клавиатуры, как обычно. Некоторые виды аккордов имеют сокращенную форму и берутся нажатием на одну или две клавиши. Информацию о том, какие типы аккордов и как берутся на клавиатуре, см. на стр. A-7.

#### ● **FINGERED 1**

На клавиатуре берутся ноты, составляющие аккорд.

#### ● **FINGERED 2**

В отличие от режима «FINGERED 1» аккорд с секстой здесь взять нельзя.

#### ● **FINGERED 3**

В отличие от режима «FINGERED 1» в этом режиме берутся аккорды с самостоятельным басом,

соответствующим самой низкой клавише на клавиатуре.

#### ■ **CASIO CHORD**

Режим «CASIO CHORD» позволяет упрощенным способом брать четыре типа аккордов, описанных ниже.

**Тип аккорда**

#### **Мажорные аккорды**

При нажатии на одну клавишу аккомпанементной части в режиме «CASIO CHORD» звучит мажорный аккорд, название которого нанесено над клавишей. Все клавиши аккомпанементной части, отмеченные одним и тем же названием аккорда, обеспечивают воспроизведение абсолютно одинаковых аккордов.

Пример: C (до мажор)

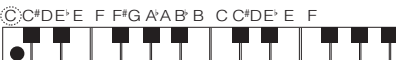

#### **Минорные аккорды**

Для взятия минорного аккорда нажать на клавишу в аккомпанементной части клавиатуры, соответствующую мажорному аккорду, и одновременно на другую клавишу в аккомпанементной же части клавиатуры правее первой.

Пример: Cm (до минор)

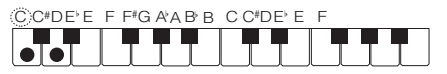

#### **Септаккорды**

Для взятия септаккорда нажать на клавишу в аккомпанементной части клавиатуры, соответствующую мажорному аккорду, и одновременно на две другие клавиши в аккомпанементной же части клавиатуры правее первой.

Пример: C7 (до-мажорный септаккорд)

CC#DEE FF#GAABBCC#DEE F

# $\bullet$   $\bullet$   $\bullet$

#### **Минорные септаккорды**

Для взятия минорного септаккорда нажать на клавишу в аккомпанементной части клавиатуры, соответствующую мажорному аккорду, и одновременно на три другие клавиши в аккомпанементной же части клавиатуры правее первой.

Пример: Cm7 (до-минорный септаккорд)

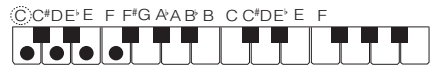

#### **ПРИМЕЧАНИЕ**

• При взятии минорного аккорда, а также мажорного или минорного септаккорда цвет дополнительных клавиш не имеет значения.

#### ■ **FULL RANGE CHORD**

В этом режиме аккорды и мелодию можно исполнять во всем диапазоне клавиатуры.

Информацию о применимых аккордах см. на стр. A-7.

# **Эффективное применение автоаккомпанемента**

#### **Варианты моделей автоаккомпанемента**

Нижеописанный порядок действий позволяет вставлять модели вступления и концовки, модели вставки, а также вариации основных моделей автоаккомпанемента.

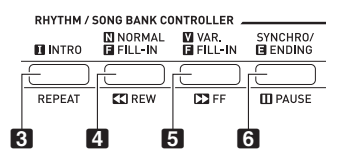

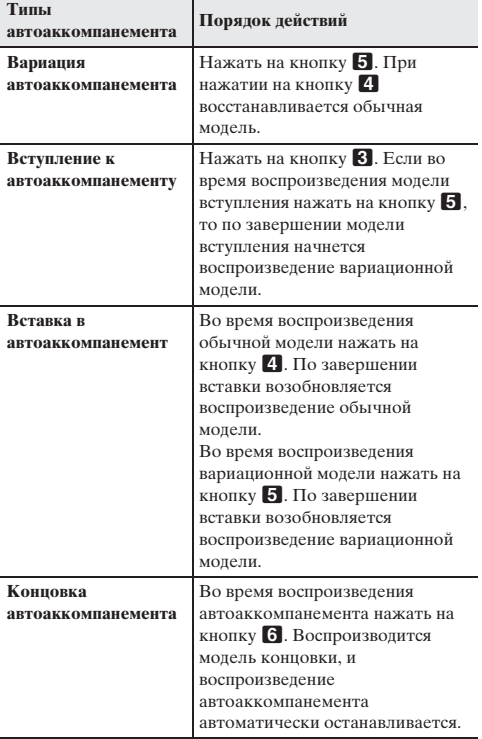

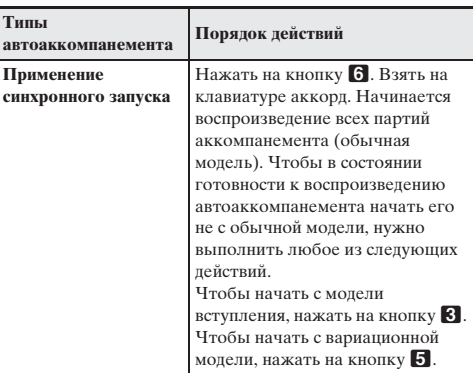

#### **Регулировка громкости аккомпанемента**

См. «Работа с кнопкой «**FUNCTION**» (**b)**» (стр. RU-4).

# **Применение установок мгновенного вызова**

Установка мгновенного вызова обеспечивает автоматическое задание тембра, темпа и других показателей настройки, оптимальных для выбранного стиля.

**1.** Нажать на кнопку **DL** ONE TOUCH PRESET и не отпускать, пока на дисплее не появится экранная страница с данными о выбранном тембре.

В соответствии с выбранной моделью стиля автоматически применяются соответствующие параметры.

#### **2.** Взять на клавиатуре аккорд. Автоматически включается аккомпанемент.

**RU-18**

# **Русский**

# Связь с приложением (функция «АРР»)

# Функция «АРР»

Данный синтезатор рассчитан на соединение со смартфоном, планшетником, иным интеллектуальным прибором, которое позволяет с помощью специального приложения воспроизволить композиции не из памяти синтезатора. Параллельно с воспроизвелением композиции можно полыгрывать на клавиатуре.

Функция «АРР» имеет два режима, описанных ниже.

#### ■ Режим «Исполнение»

Во время воспроизведения композиции приложением на дисплее синтезатора появляются ноты и названия аккордов. Параллельно с воспроизведением композиции можно играть на клавиатуре, глядя на экранную страницу приложения с информацией о том, на какие клавиши нажимать. В этом режиме через динамики синтезатора поступают звуки, производимые самим приложением, так что они отличаются от производимых синтезатором.

#### **• Режим «Сохранение»**

Синтезатор позволяет перенести в него композицию из приложения и сохранить ее в виле пользовательской. Сохраненную композицию можно воспроизводить параллельно с игрой на клавиатуре, использовать в системе сокращенного обучения.

# (V) BHUMAHUE!

- При невключенной функции «АРР» синтезатора переносить данные функции «АРР» с приложения не следует.
- При нижеуказанных условиях может быть слышен шум от переноса данных из синтезатора.
	- При пользовании функцией «АРР», когда на дисплее отсутствует индикатор «АРР»
	- Когда в приложении включена функция подключения к инструменту
	- При переносе композиции в режиме «Сохранение»
- Так как режимы «Исполнение» и «Сохранение» имеют каждый свою специфику, использование одной и той же композиции в разных режимах не обеспечивает одинакового исполнения.

# Загрузка специального приложения

Загрузите приложение с нижеуказанного сайта и установите его на своем интеллектуальном приборе. http://web.casio.com/app/

# Подготовка к применению функции «АРР»

Для подготовки к применению функции «АРР» в какомлибо из режимов «Исполнение» или «Сохранение» требуется выполнить действия, описанные ниже.

• С помощью звукового шнура из числа имеющихся в продаже соединить гнездо **27 AUDIO IN** CUHTESATODA C FHE3JOM JUR наушников интеллектуального прибора.

# **\) ВНИМАНИЕ!**

- Не использовать звуковой шнур, повышающий сопротивление.
- 2. Нажать на кнопку  $\blacksquare$  АРР и не отпускать. На дисплее синтезатора появляется индикатор «АРР», указывая на то, что функция «АРР» включена.
- $\mathbf 3$ . На интеллектуальном приборе включить приложение.

#### Применение приложения в режиме «Исполнение»

- $\mathbb T$  . Выполнить подготовку к применению функции «APP» (стр. RU-19).
- $2$ . В приложении включается функция подключения к инструменту.
- $\mathbf 3$ . Из списка композиций в приложении выбрать композицию и включить ее воспроизведение. Композиция звучит из динамиков синтезатора. На дисплее синтезатора появляется информация об аккордах. Играйте на клавиатуре параллельно с

воспроизведением композиции.

#### **АПРИМЕЧАНИЕ**

При воспроизведении композиции из левого и правого динамиков поступают одинаковые звуки.

# **Применение приложения в режиме «Сохранение»**

- **1.** Выполнить подготовку к применению функции «APP» (стр. RU-19).
- $2. c$  помощью клавиш  $[-]$  и  $[+]$  тастатуры ( $\boxtimes$ ) выбрать номер банка композиций для сохранения композиции, переносимой из приложения.

Если номер банка композиций сейчас не выбрать, то доступное место в памяти будет выбрано автоматически, так что если указывать конкретный номер банка не нужно, это действие можно пропустить.

# **«ПРИМЕЧАНИЕ**

- Сохранить перенесенную композицию можно под одним из номеров банка пользовательской композиции.
- В области громкости-темпа дисплея синтезатора указывается задействованный объем памяти для пользовательских композиций, а в области такта объем свободной памяти.
- **3.** Из списка композиций в приложении выбрать композицию и перенести ее.

По завершении переноса и сохранения данных индикатор «APP» гаснет и появляется экранная страница банка композиций.

# **ДРИМЕЧАНИЕ**

- Если номер банка композиции уже занят, появляется сообщение «Replace?» для получения подтверждения на затирание имеющихся данных новыми. Для затирания имеющихся данных нажать на кнопку [+] («Yes»), при нежелании затирать данные — на кнопку  $[-]$  («No»).
- Область пользовательских композиций банка композиций рассчитана на хранение обычно до 30 композиций, перенесенных из интеллектуального прибора.
- Сохранение композиций, состоящих из большого объема данных, может привести к заполнению памяти до того, как в ней будут сохранены 30 композиций.
- Длительность переноса композиции зависит от ее размера. В большинстве случаев перенос композиции занимает порядка 10—30 секунд.
- Изменение технических характеристик приложения может привести к изменению порядка работы с ним. Подробную информацию о работе см. в пользовательской документации к приложению.

# **Воспроизведение сохраненных данных (композиций)**

- **1. Нажать на кнопку <b>b** SONG BANK и с помощью клавиш  $[-]$  и  $[+]$  тастатуры  $(\blacksquare)$ выбрать композицию.
- **2.** <sup>Н</sup>ажать на кнопку <sup>7</sup> **PLAY/STOP**. Начинается воспроизведение композиции.

# **Удаление сохраненных данных (композиций)**

- **1.** Нажать на кнопку **[1] SONG BANK** и с помощью клавиш  $[-]$  и  $[+]$  тастатуры  $(\blacksquare)$ выбрать композицию для удаления.
	- В области громкости-темпа дисплея синтезатора указывается задействованный объем памяти для пользовательских композиций, а в области такта объем свободной памяти.
- **2.** Нажать на кнопку **[i] SONG BANK** и не отпускать. На дисплее появляется запрос «DELETE?».
- **3.** <sup>Д</sup>ля удаления данных нажать на кнопку [Yes]  $(+)$ .

Отмена выполненной операции удаления композиции невозможна. При нежелании удалять композицию выбрать вариант [No] (–).

# **Сообщения об ошибках**

В данном разделе разъясняется смысл сообщений об ошибках, появляющихся на дисплее во время отказа при переносе данных и иных нарушениях в работе. Сброс сообщения об ошибке выполняется нажатием на любую кнопку кроме кнопки питания. Отметим, что если не выполнять никаких действий, сообщение «EnterApp» гаснет автоматически через несколько секунд. Если в режиме «Исполнение» на дисплее появляется сообщение «ReCV Err», то после правильного переподключения оно погаснет и нормальная работа возобновится.

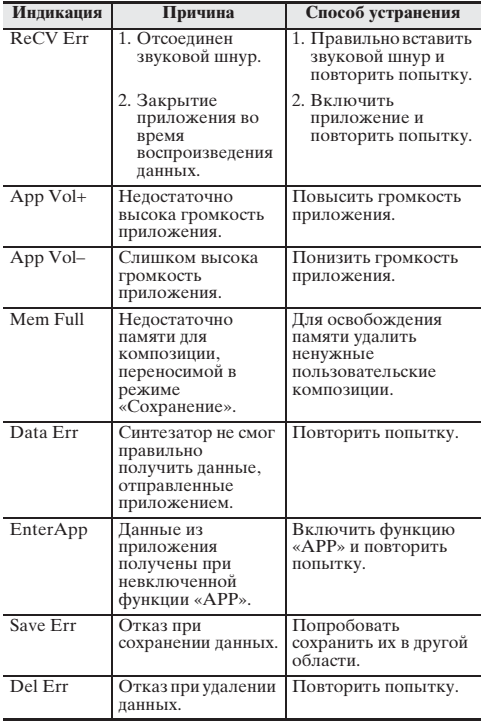

# **Подключение внешних устройств**

# **Подключение к аудиоаппаратуре**

Данный синтезатор рассчитан на подключение к стереосистемам, усилителям, устройствам записи, а также к портативным проигрывателям и другой аппаратуре из числа имеющейся в продаже.

#### **Выведение звука с синтезатора на аудиоаппаратуру**

Соединительный шнур из числа имеющихся в продаже вставить в гнездо «**20 PHONES/OUTPUT**».

• Соединительный шнур на одном конце должен иметь стандартный стереоштекер, а на другом — штекер, соответствующий типу гнезда звукового выхода внешнего устройства.

# **(V) BHUMAHUE!**

- Перед подключением внешнее устройство выключите. После подключения убавляйте громкость синтезатора и внешнего устройства перед их включением и выключением.
- После подключения сначала включите синтезатор, а затем внешнее устройство.
- В случае искажения звука синтезатора из динамиков подключенной аудиоаппаратуры убавьте его громкость.

#### **Воспроизведение через синтезатор звука с внешнего устройства**

Соединительный шнур из числа имеющихся в продаже вставить в гнездо «**27 AUDIO IN**».

• Соединительный шнур на одном конце должен иметь стереомиништекер, а на другом — штекер, соответствующий типу гнезда звукового выхода внешнего устройства.

# (V) BHUMAHUE!

- При включенной функции «APP» синтезатора характеристики звука с внешнего устройства могут быть нарушены.
- Перед подключением синтезатора выключите его. После подключения убавляйте громкость синтезатора и внешнего устройства перед их включением и выключением.
- После подключения сначала включите внешнее устройство, а затем синтезатор.
- В случае искажения звука из внешнего устройства убавьте его громкость.

# **Поиск и устранение неисправностей**

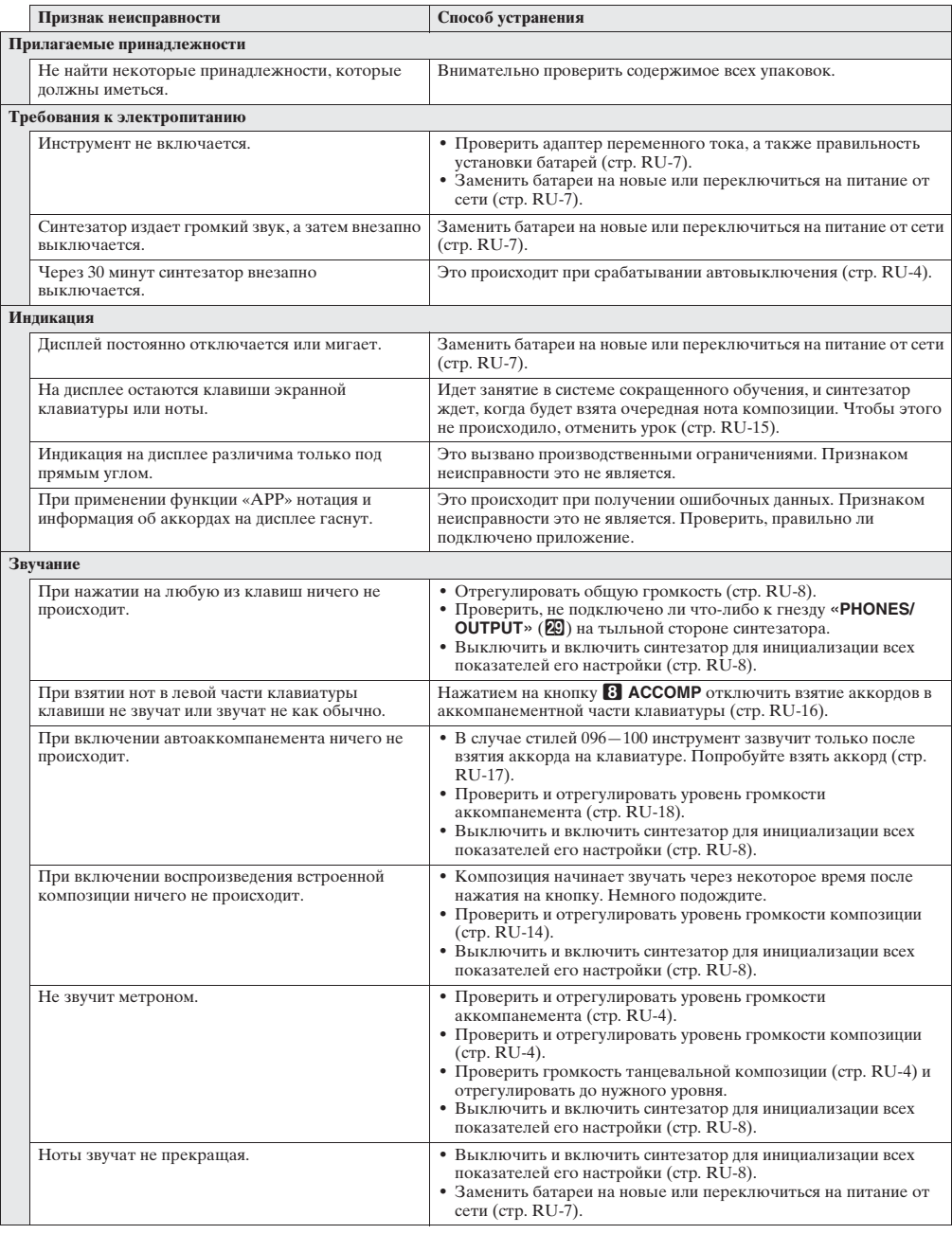

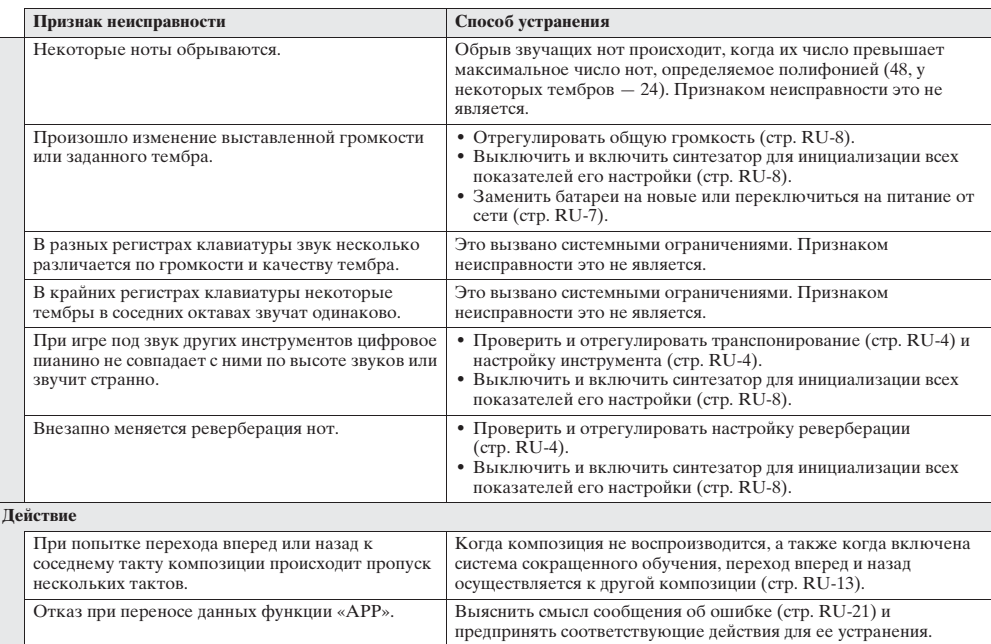

# **Восстановление заводских показателей настройки синтезатора по умолчанию**

Для восстановления первоначальных заводских данных и настройки синтезатора выполнить следующие действия.

- **1.** Выключить синтезатор.
- $2$ . Одновременно нажимая на кнопку  $\boxdot$  SONG BANK и клавишу [0] тастатуры ( $\boxdot$ ), нажать на кнопку питания  $\blacksquare$ 
	- Вскоре после инициализации системы синтезатор будет готов к работе.

# **Технические характеристики**

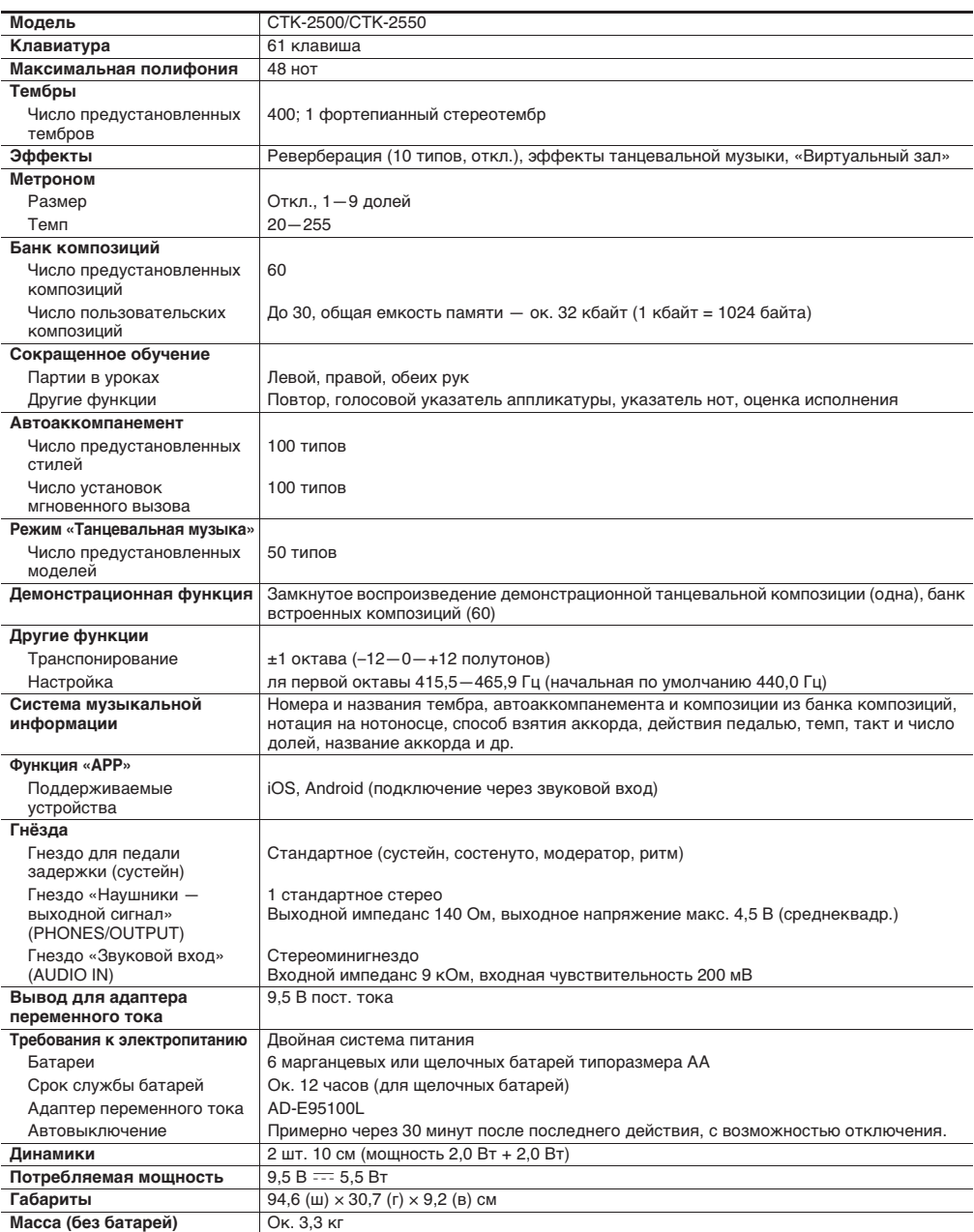

• Дизайн и технические характеристики могут быть изменены без предупреждения.

# Правила безопасности

Обязательно прочитайте и соблюдайте следующие правила безопасности.

#### ■ Размещение изделия

Не рекомендуется помещать изделие в нижеуказанных местах.

- в местах, подверженных воздействию прямых солнечных лучей и высокой влажности;
- в местах, подверженных воздействию очень высоких и очень низких температур;
- вблизи радиоприемника, телевизора, видеомагнитофона, тюнера.

Перечисленные устройства не вызывают нарушений в работе изделия, но само изделие может вызывать искажения у аудиовидеосигналов.

#### ■ Уход за изделием

- Не протирать изделие бензином, спиртом, разбавителями и им подобными химическими средствами.
- Протирать изделие и его клавиатуру мягкой тканью, сухой или смоченной в слабом водном растворе умеренного нейтрального моющего средства. Перед протиранием избыток влаги в ткани отжимать.

#### ■ Принадлежности из комплекта изделия и продаваемые отдельно

Пользоваться только принадлежностями, предписанными для использования с данным изделием. Пользование непредписанными принадлежностями создает риск возгорания, поражения электрическим током, травмы.

#### ■ Линии спая

На наружной поверхности изделия могут быть заметны линии. Это линии спая, образующиеся в процессе формования пластмассы. Трещинами и царапинами они не являются.

#### **Музыкальный этикет**

При эксплуатации изделия всегда помните об окружающих. Особенно внимательными будьте при игре ночью и устанавливайте такую громкость, чтобы никого не беспокоить. Ночью можно также закрывать окно и надевать наушники.

# **Appendice/Приложение**

# **Lista dei timbri/Список тембров**

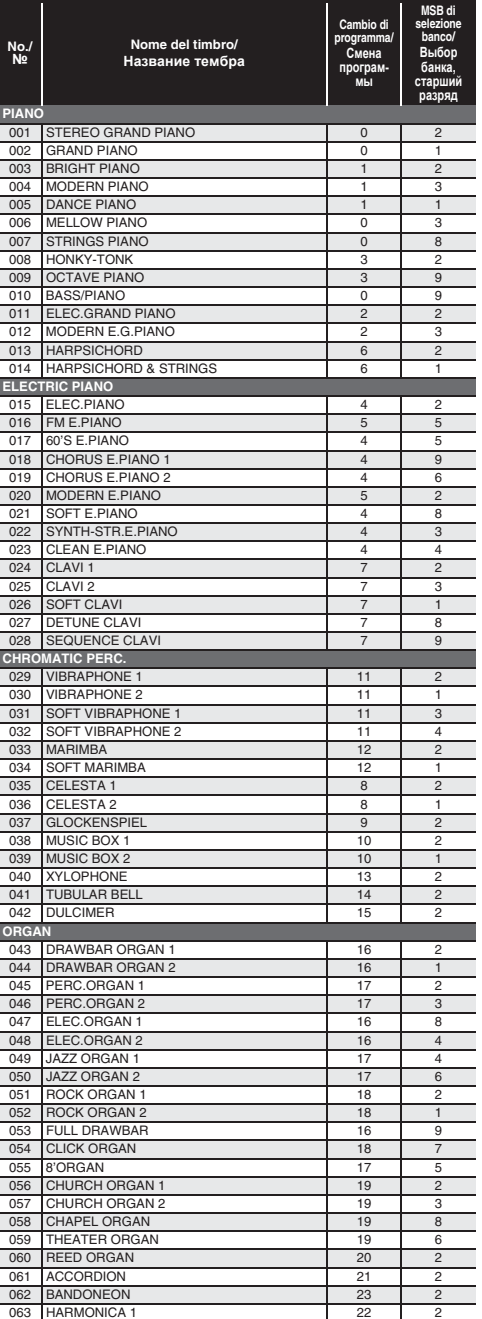

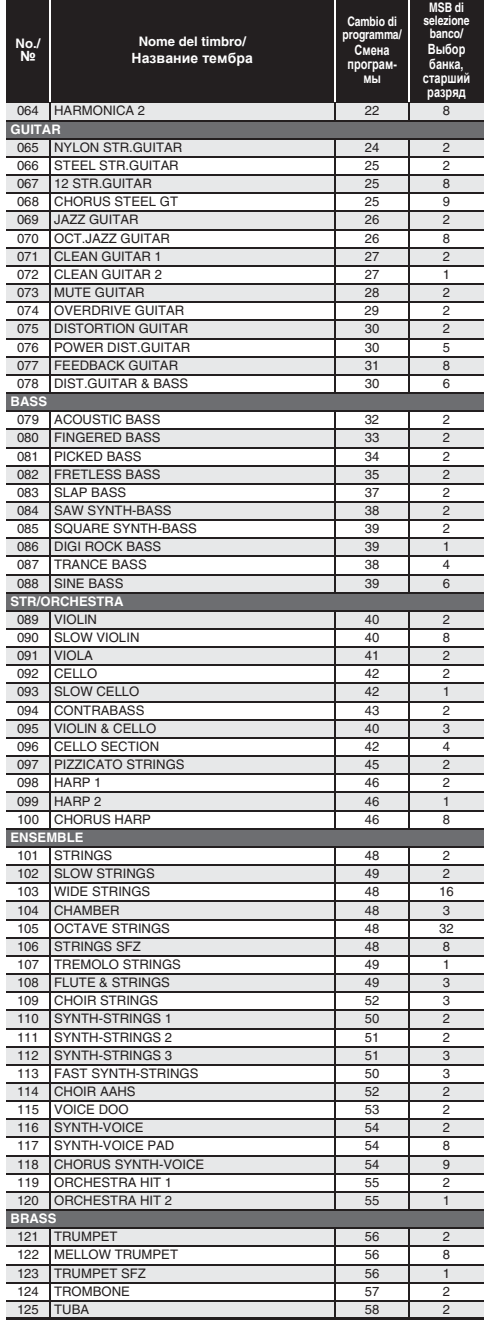

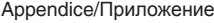

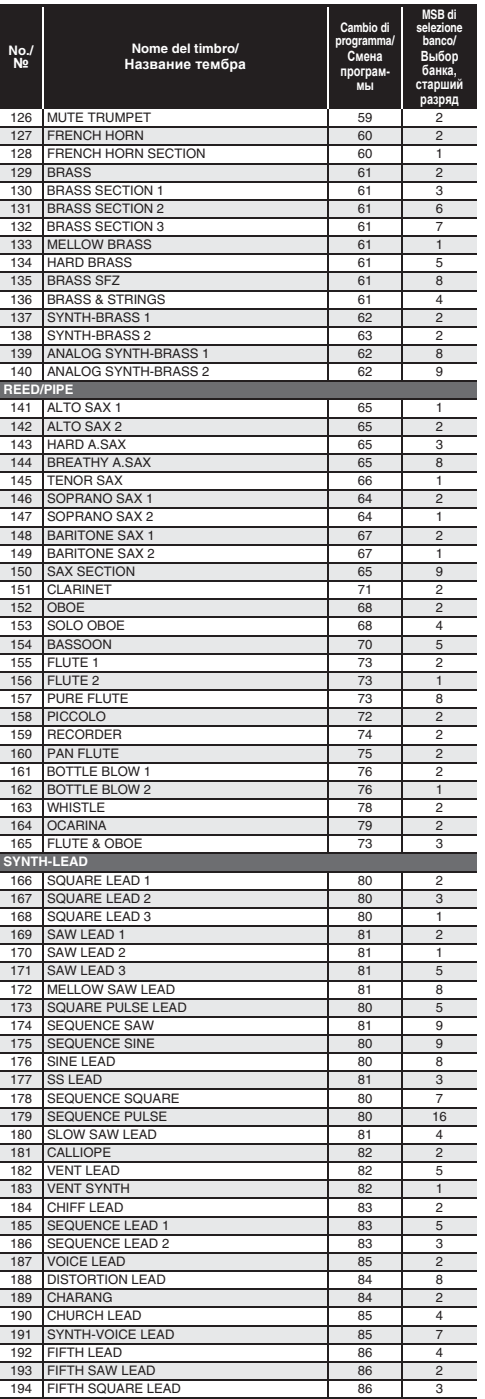

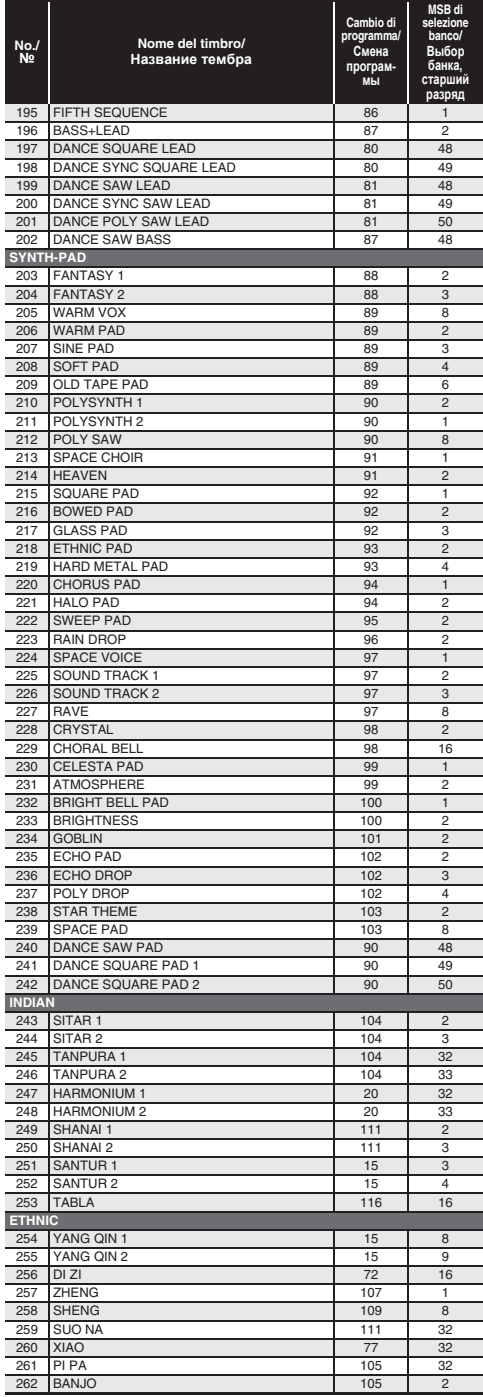

#### Appendice/Приложение

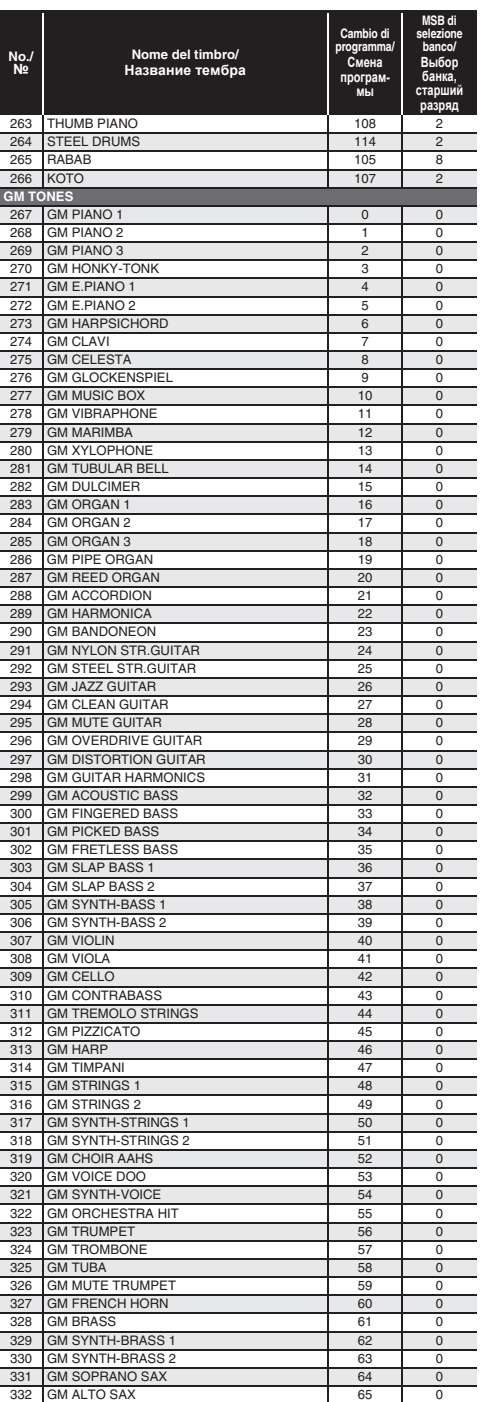

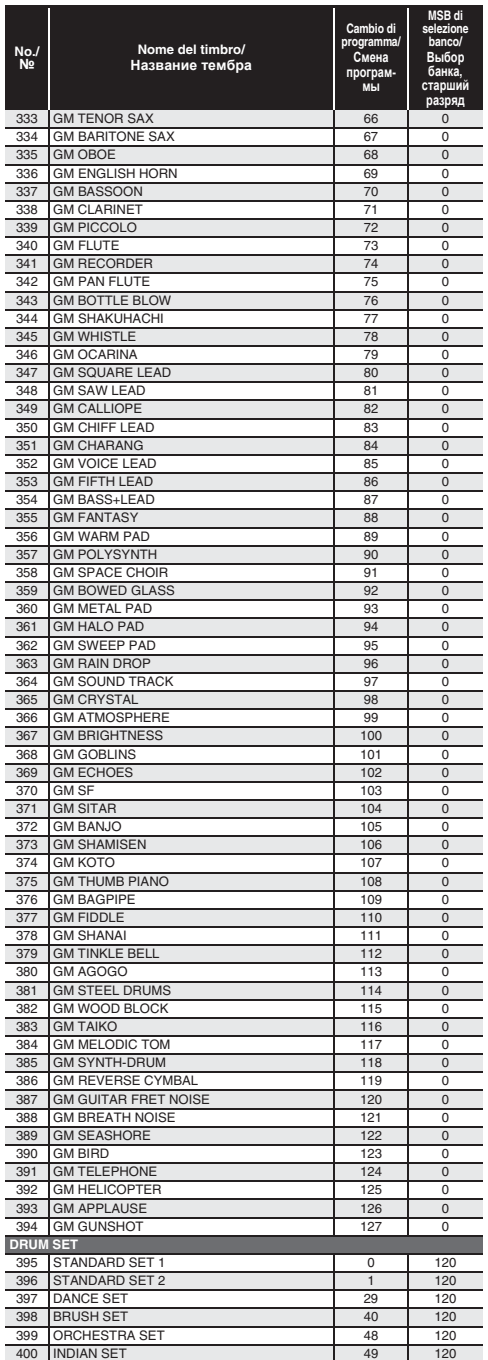

T.

n

Ī

 $\overline{a}$ Ī

j j j  $\overline{a}$ 

 $\overline{\phantom{a}}$ 

j j j  $\overline{a}$ 

j

 $\overline{a}$ j j

 $\overline{a}$ j

 $\overline{a}$ 

 $\overline{1}$ 

j

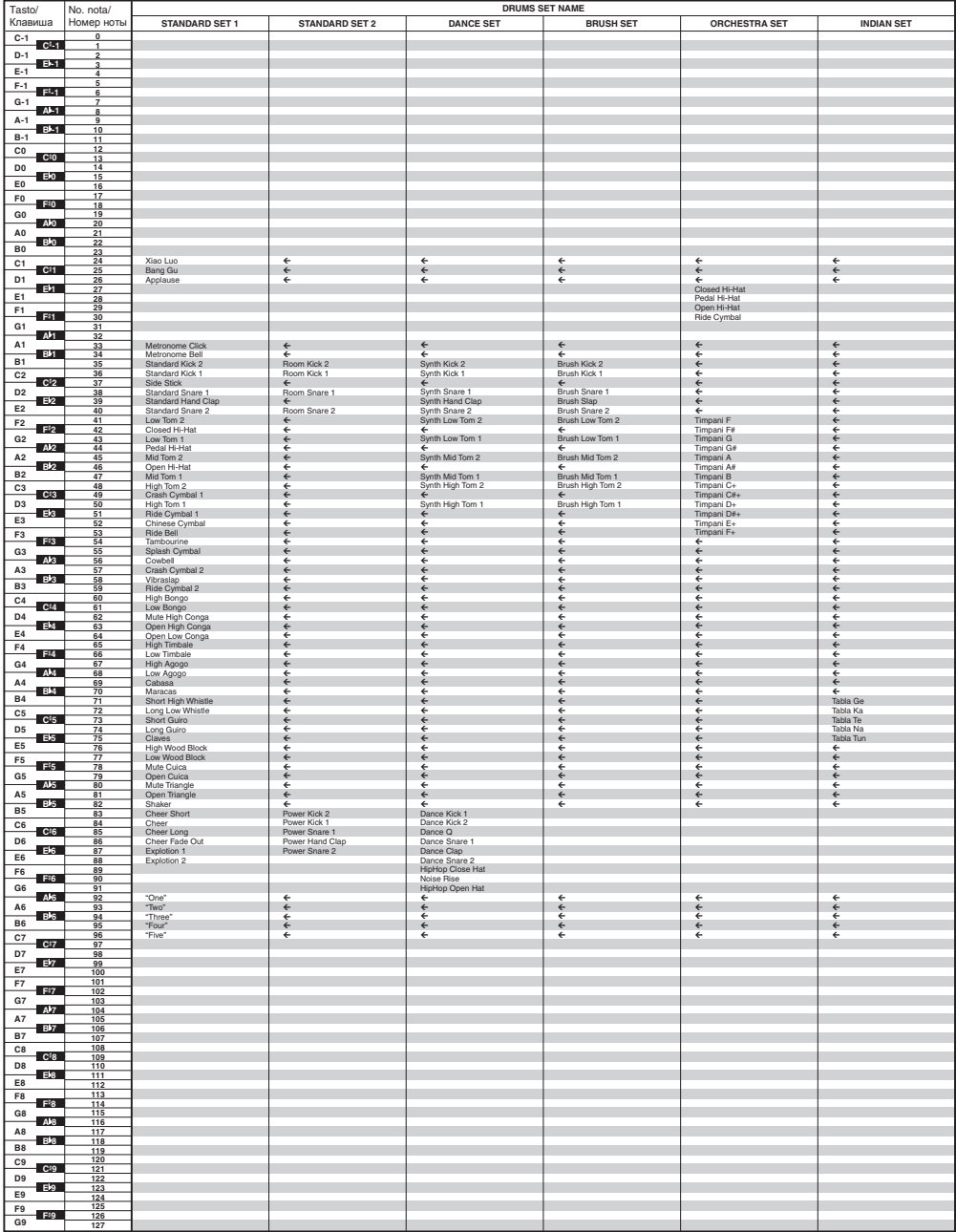

# **Lista di assegnazione batteria/Таблица соответствия клавишам звуков ударных инструментов**

• " $\bm{\leftarrow}$ " indica che un tasto è assegnato agli stessi timbri come per STANDARD SET 1.<br>• Стрелка ( $\bm{\leftarrow}$ ) означает тот же звук, что и в стандартном наборе «STANDARD SET 1».

# **Lista dei ritmi/Список стилей**

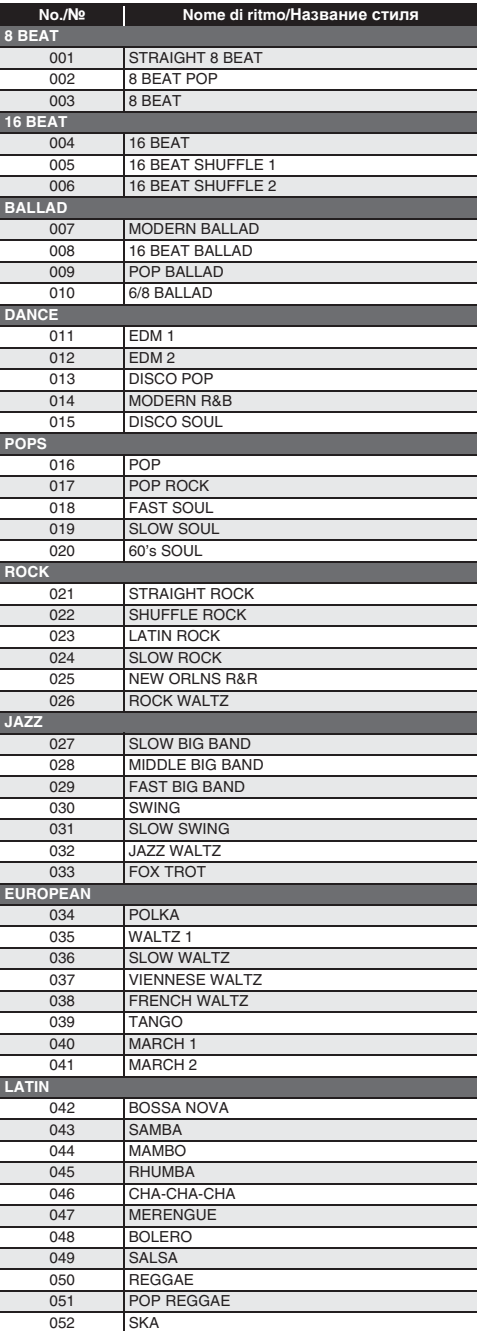

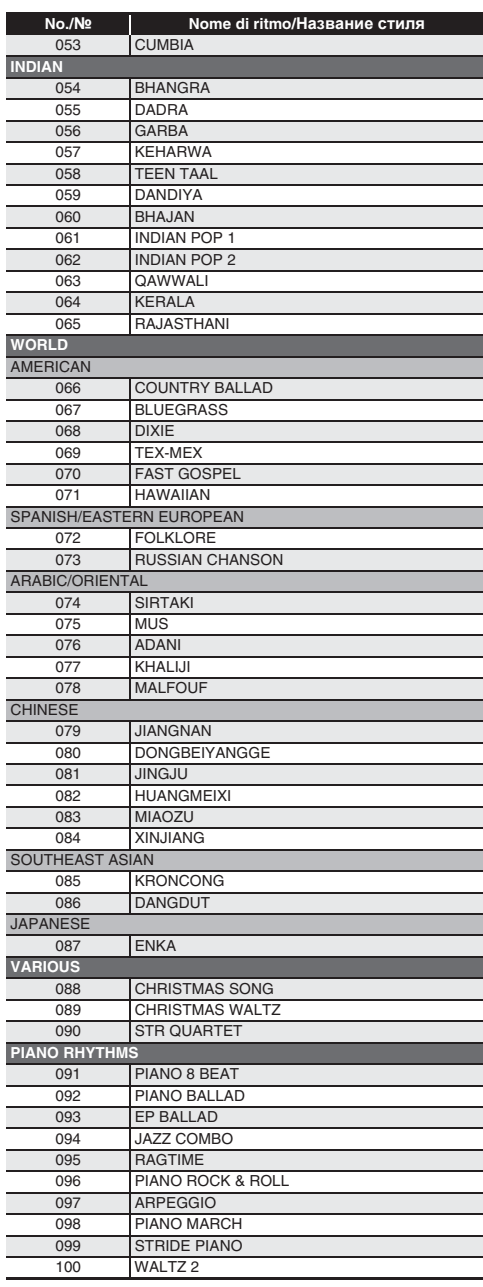

# **Lista dei brani/ Список композиций**

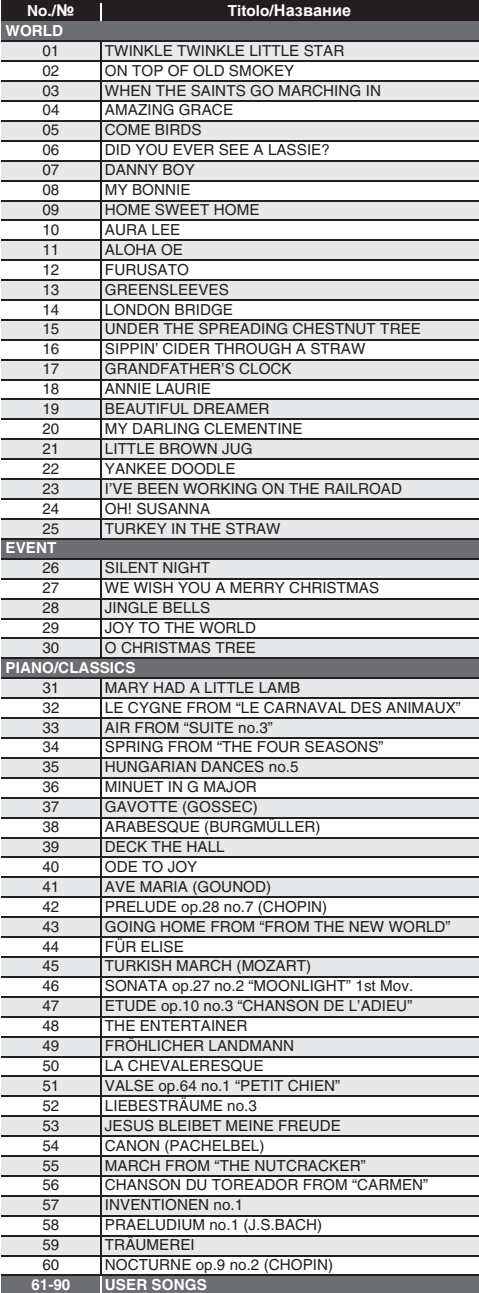

# **Lista delle modalità musica dance/ Список танцевальных моделей**

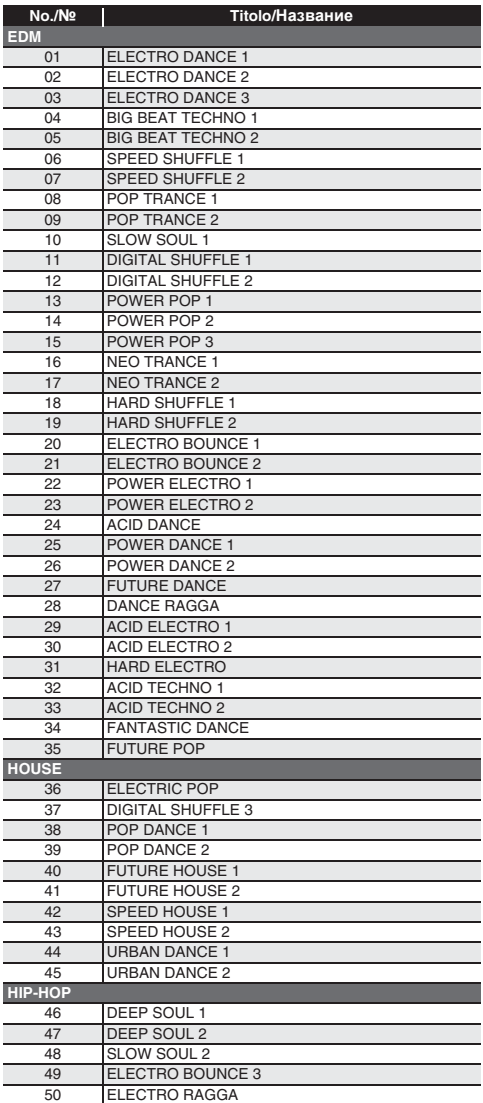

# **Guida alla diteggiatura/ Указатель способов взятия аккордов**

#### **Accordi Fingered 1, Fingered 2/ Аккорды «Fingered 1», «Fingered 2»**

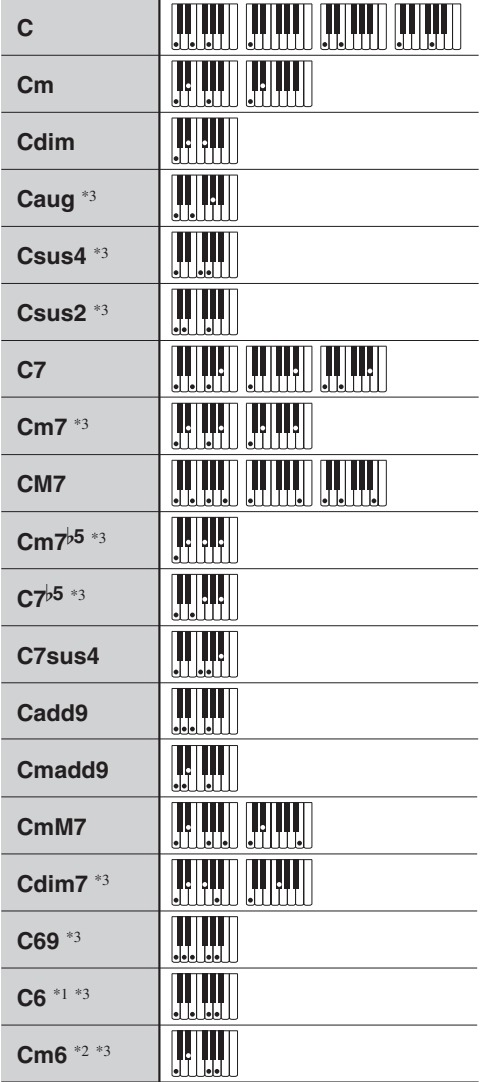

- \*1 Con Fingered 2, interpretato come Am7.
- \*2 Con Fingered 2, interpretato come Am<sup>76</sup>.
- \*3 In alcuni casi la forma invertita non è supportata.
- \*1. В режиме «Fingered 2» трактуется как Am7.
- \*2. В режиме «Fingered 2» трактуется как Am7 $b$ <sup>5</sup>.

\*3.Обращения в некоторых случаях не распознаются.

# **Accordi Fingered 3, Full Range/ Аккорды «Fingered 3», «Full Range Chord»**

In aggiunta agli accordi che possono essere diteggiati con Fingered 1 e Fingered 2, vengono riconosciuti anche gli accordi seguenti.

В дополнение к аккордам, берущимся в режимах «Fingered 1» и «Fingered 2», распознаются также следующие аккорды.

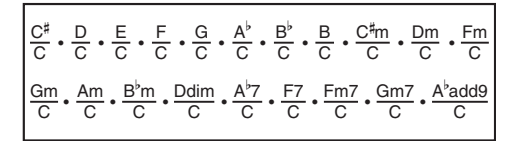

# NOTA

- Con Fingered 3, la nota diteggiata più bassa viene interpretata come la nota di base. Le forme invertite non sono supportate.
- Con Full Range Chord, quando la nota più bassa diteggiata è ad una certa distanza dalla nota prossima, l'accordo viene interpretato come un accordo frazionario.
- Differentemente da Fingered 1, 2 e 3, Full Range Chord richiede la pressione di almeno tre tasti per formare un accordo.

# ДРИМЕЧАНИЕ

- В режиме «Fingered 3» нижняя из взятых нот трактуется как основная. Обращения не распознаются.
- Если в режиме «Full Range Chord» нижняя нота несколько отстоит от соседней, аккорд трактуется как аккорд с самостоятельным басом.
- В отличие от режимов «Fingered» 1, 2 и 3, в режиме «Full Range Chord» для извлечения аккорда требуется нажать минимум на три клавиши.

# **Lista di esempi di accordi/Примеры аккордов**

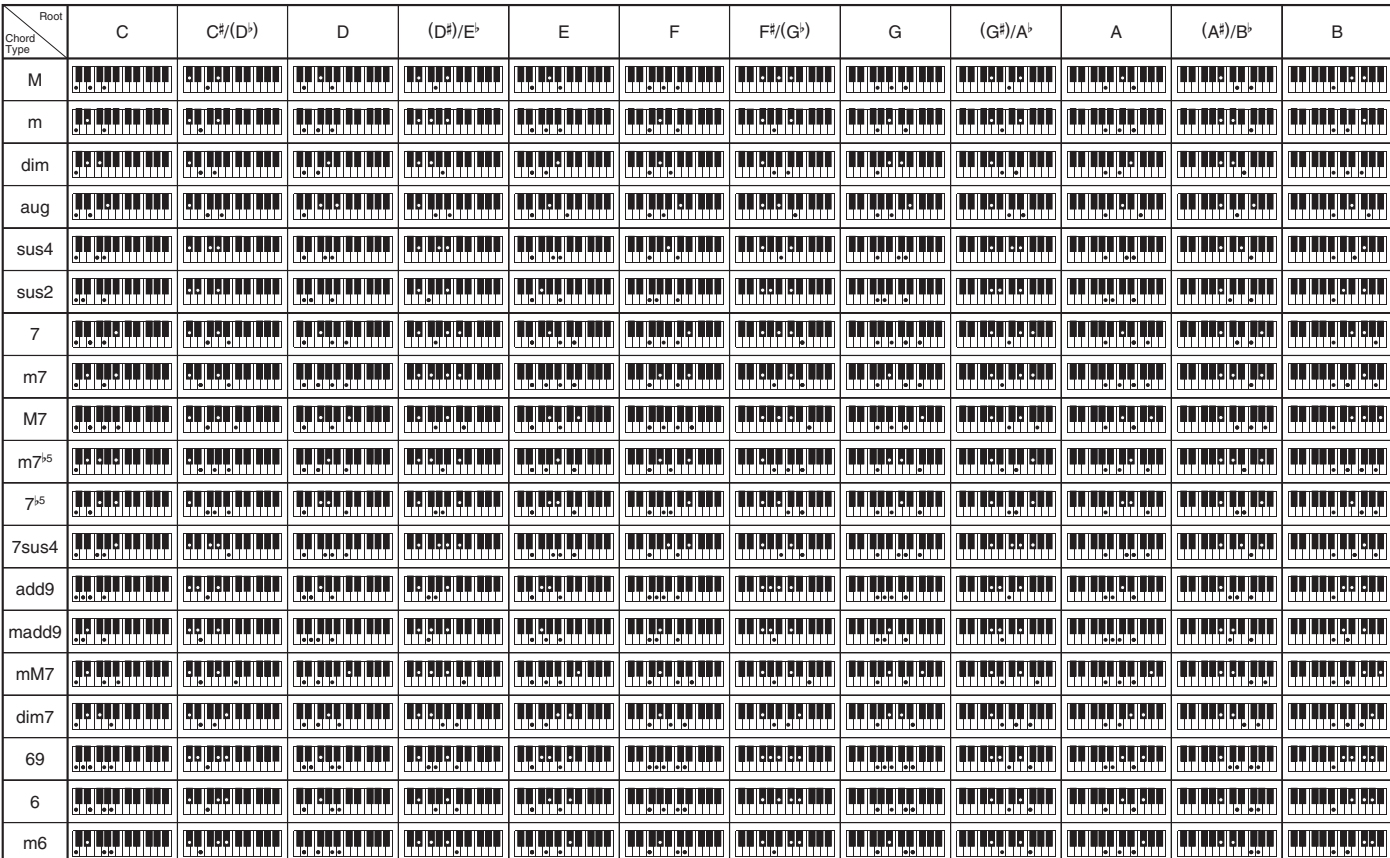

• Poiché la gamma d'introduzione degli accordi è limitata, questo modello potrebbe non supportare alcuni degli accordi mostrati sopra.

• Ввиду ограниченности диапазона взятия аккордов <sup>у</sup> этой модели взятие некоторых из аккордов, показанных выше, может быть невозможно.

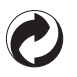

Questo marchio di riciclaggio indica che la confezione è conforme alla legislazione tedesca sulla protezione dell'ambiente.

Знак утилизации означает, что упаковка соответствует требованиям природоохранного законодательства Германии.

# **CASIO**

 $\overline{K}$  MA1607-A Printed in China

<u> 111 || 110 || 110 || 110 || 111 || 111 || 111 || 111 || 111 || 111 || 111 || 111 || 111 || 111 || 111 || 111 </u> CTK2500-IR-1A

© 2016 CASIO COMPUTER CO., LTD.

**CASIO COMPUTER CO., LTD.** 6-2, Hon-machi 1-chome Shibuya-ku, Tokyo 151-8543, Japan